# MIGRAČNÍ PŘÍRUČKA PRO PŘÍSTUPOVÉ JEDNOTKY

Identifikační systém ACS-line

Výměna za nové přístupové jednotky řady AR4xx a AL20E

5. ZÁŘÍ 2023 ESTELAR s.r.o.

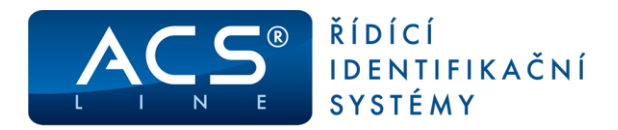

# Obsah

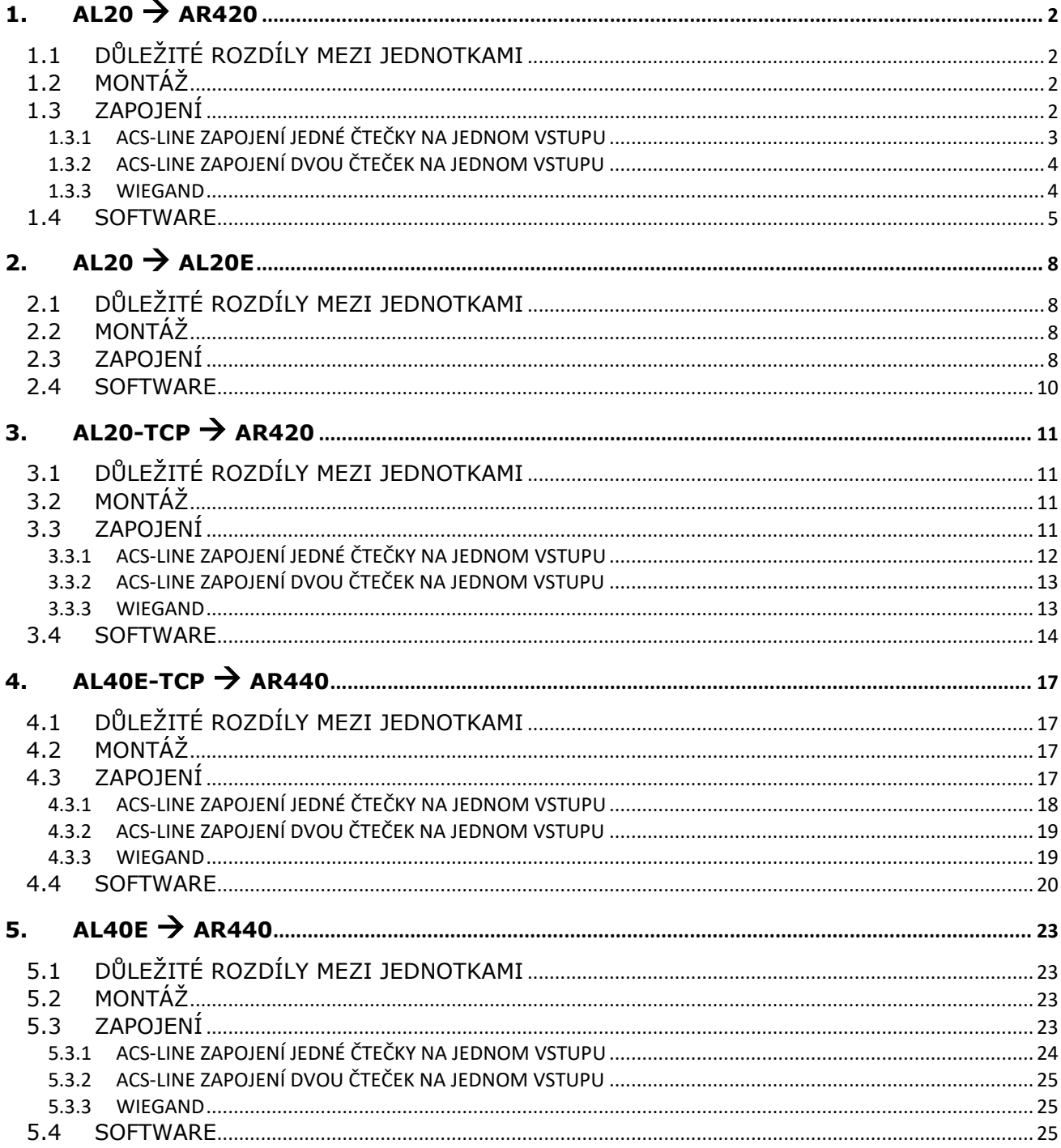

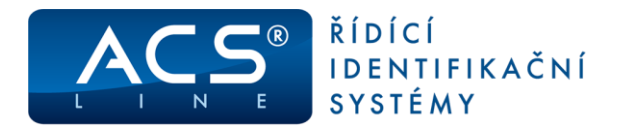

# <span id="page-2-0"></span>1.  $AL20 \rightarrow AR420$

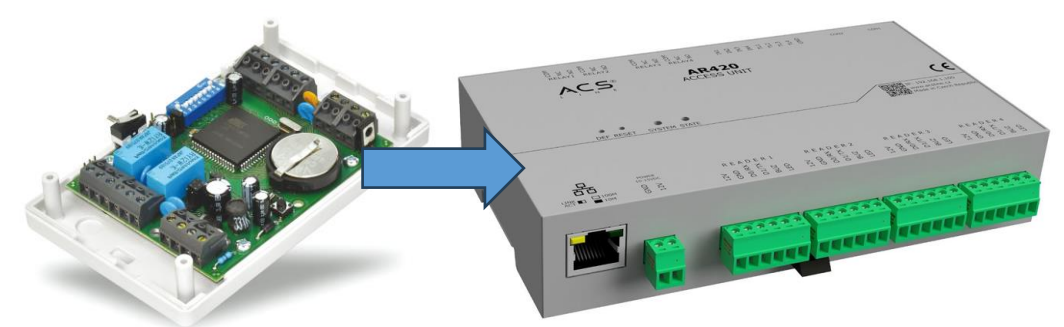

# <span id="page-2-1"></span>**1.1 DŮLEŽITÉ ROZDÍLY MEZI JEDNOTKAMI**

Jednotka AR420 neumožňuje komunikaci po sériové lince. Jediná možnost je komunikace TCP/IP. Pro připojení bude vyžadováno připojení do sítě LAN/VLAN kde běží obslužná aplikace nebo ACS service.

Jednotka neumožňuje konfiguraci pomocí příkazů, ale umožňuje kompletní správu a nastavení z webového rozhraní nebo z Editoru parametrů terminálu ESTELAR.

Jednotka umožňuje připojení libovonných čteček i v kombinacích (ACS-line a WIEGAND) na jedné jednotce.

# <span id="page-2-2"></span>**1.2 MONTÁŽ**

Kompletní demontáž včetně krabičky AL20 a montáž AR420-DIN.

Ideální, když původní kabeláž má nějakou rezervu. Jednotka AR420 je větší, a tedy má svorky dále od sebe.

### <span id="page-2-3"></span>**1.3 ZAPOJENÍ**

### Svorky čteček

Pozice signálů jsou stejné. Pokud máte na původní jednotce AL20 zapojené dvě čtečky, je možnost na jednotce AR420 zapojit čtečky samostatně do svorkovnice READER1 a READER2. Pokud máte připojené čtečky jedním kabelem, připojte na READER1

### Napájení

Jednotka je napájená stejným napětím jako původní AL20. Stačí tedy přepojit pouze za svorky do svorky. Dejte pozor na polaritu. V případě využití odpojovače MON01 na původní jednotce, nepřipojujte na jednotce nové.

### Relé

Nelze využít připojení potenciálu pomocí propojky. Pokud je potřeba, je nutno potenciál připojit. Pozor! Svorkovnice má jinak poskládané kontakty.

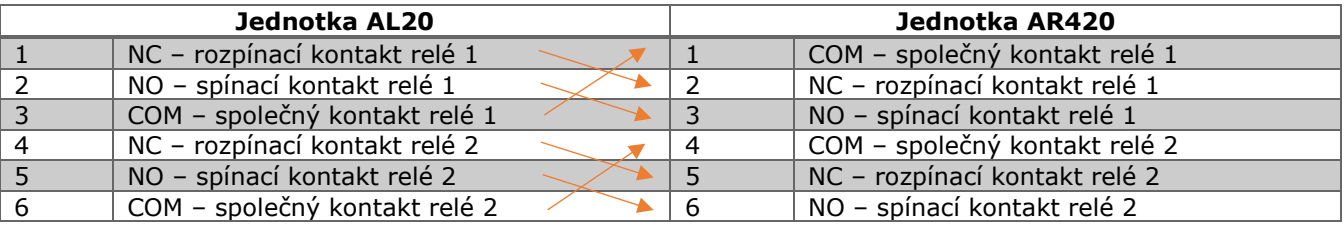

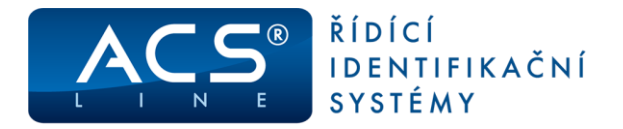

### Vstupy IN a TL

Na jednotce AR420 jsou tyto svorky přesunuty do samostatné skupiny vstupů. Zapojení je stejné jako na jednotce AL20. Aktivace proti GND. GND je pro jednoduchost zapojení k dispozici společně na svorce. Nově lze připojit více dveřních kontaktů a odchodových tlačítek.

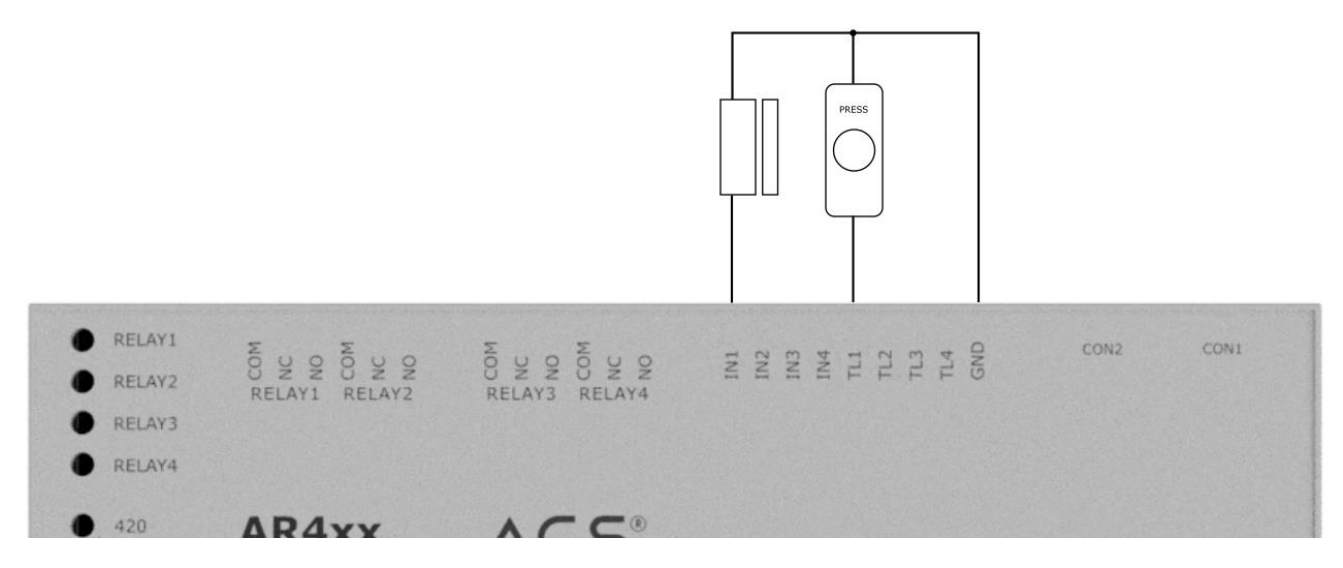

#### PGM

Pro PGM není svorkovnice, ale kabel z konektoru CON1. PGM výstupy jsou dva. Stejně jako u AL20 se jedná o kontakt s otevřeným kolektorem.

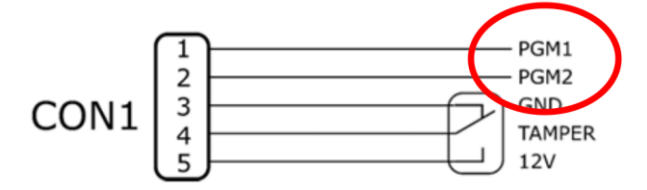

### Multifunkční konektor CON1

Při otevření krytu nedojde k vypnutí připojeného zařízení. Tímto konektorem se dají napájet připojená zařízení až do 500 mA. Na pozici 2 je stálé napětí 12 V. Pořadí signálů a typ konektoru se nemění, stačí pouze přepojit.

# <span id="page-3-0"></span>**1.3.1 ACS-LINE ZAPOJENÍ JEDNÉ ČTEČKY NA JEDNOM VSTUPU**

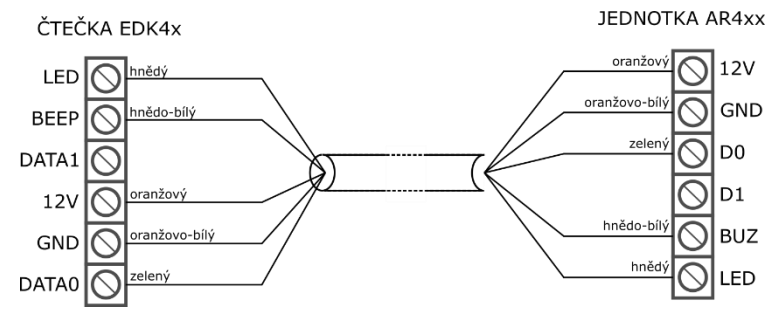

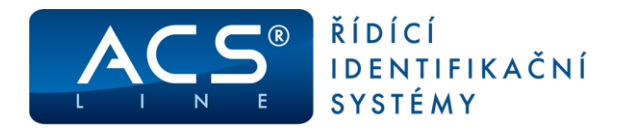

# <span id="page-4-0"></span>**1.3.2 ACS-LINE ZAPOJENÍ DVOU ČTEČEK NA JEDNOM VSTUPU**

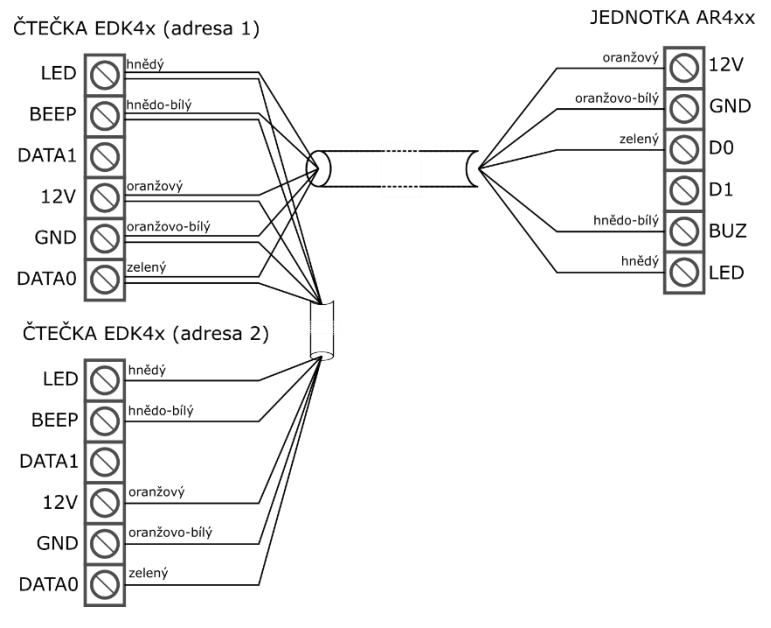

### <span id="page-4-1"></span>**1.3.3 WIEGAND**

**JEDNOTKA AR4xx** 

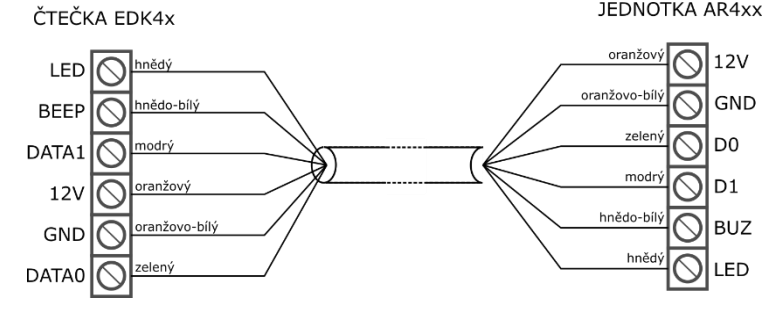

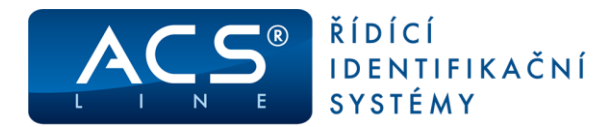

### <span id="page-5-0"></span>**1.4 SOFTWARE**

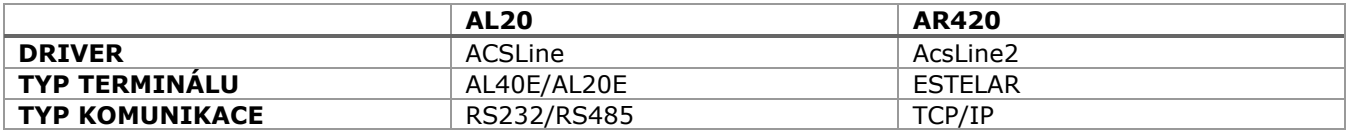

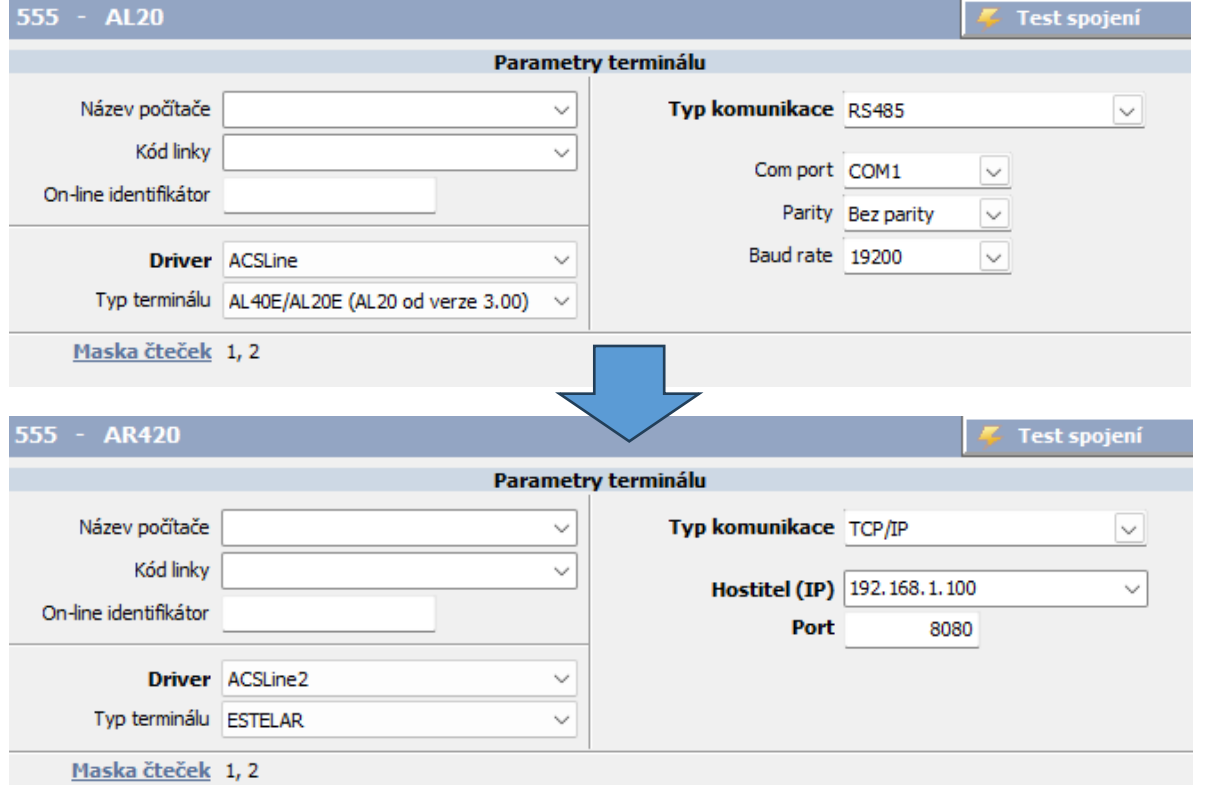

Při změně jednotky není potřeba zasahovat do nastavení přístupů pro jednotlivé osoby ani měnit operace.

Proveďte změnu parametrů podle informací v kapitole Software. Vymažte okno Parametry

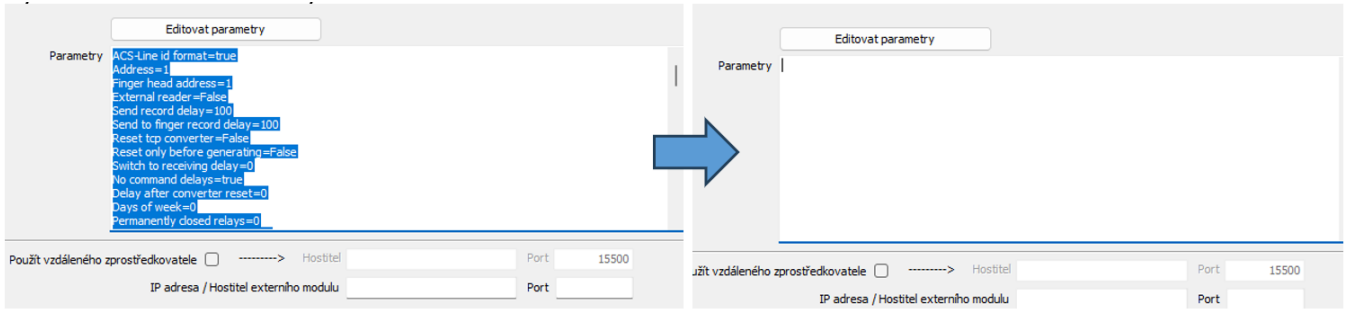

Otevřete okno editoru parametrů kliknutím na tlačítko "Editovat parametry" Proveďte načtení parametrů z terminálu kliknutím na "Načíst konfiguraci z terminálu" a uložte "OK"

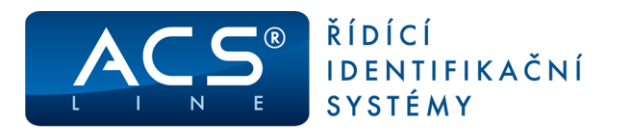

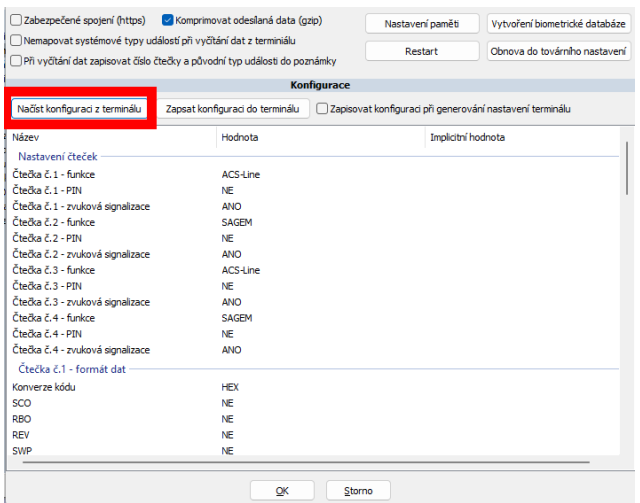

Pokud máte některou ze čteček připojneou jinak než po ACS-line protokolu například WIEGAND, je potřeba toto přenastavit buď pomocí editoru parametrů nebo webového rozhraní

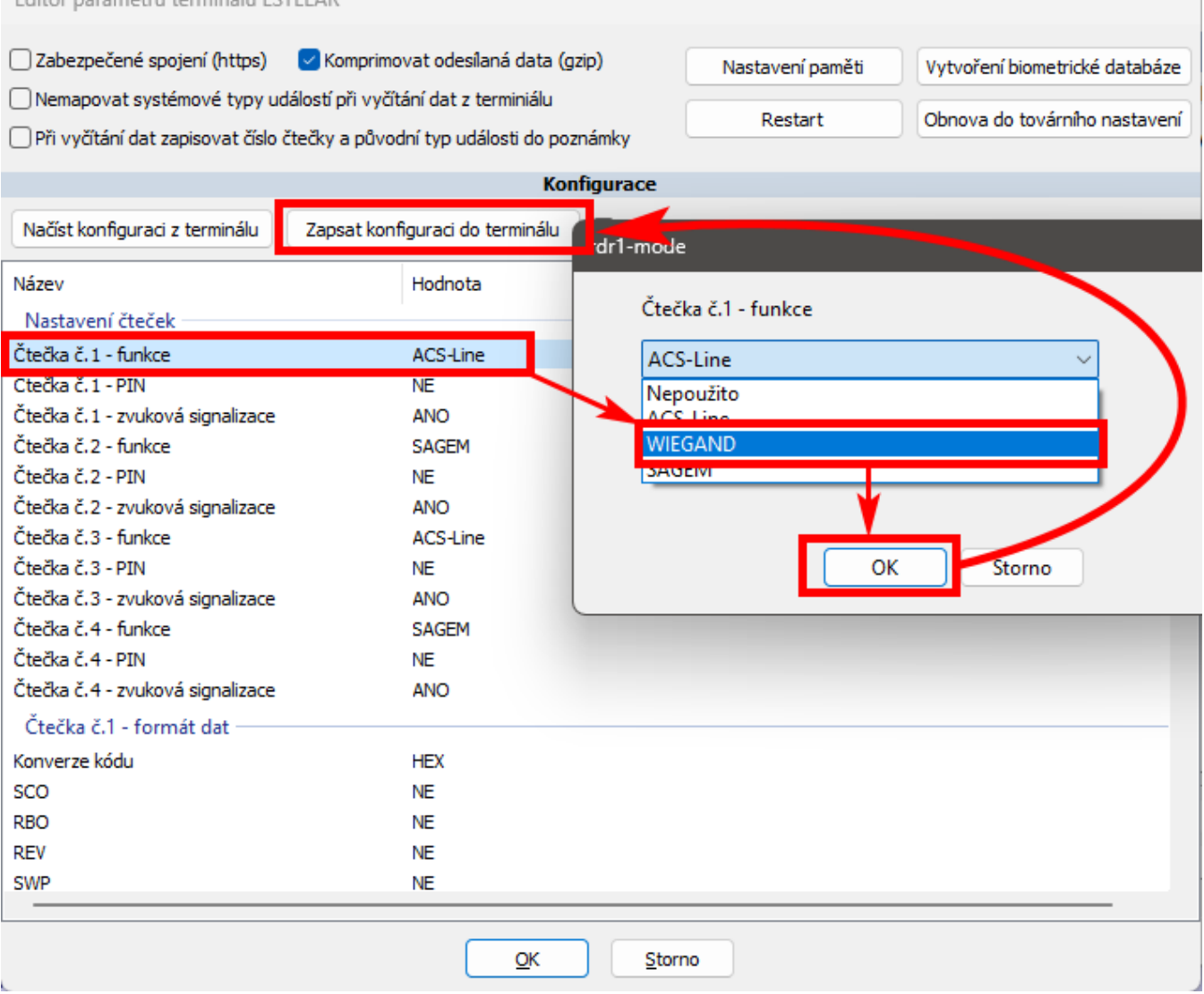

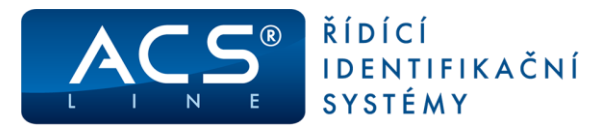

 $\alpha$ INFORMACE O MODULU

#### **NASTAVENÍ ČTEČEK**

- NA STAVENÍ RELÉ  $\alpha$
- $\bar{0}$ **NASTAVENÍ LAN**
- POKROČILÉ NASTAVENÍ  $\bullet$
- **ZMĚNA HESLA**  $\alpha$
- **SERVIS**  $\bar{0}$
- **AKTUALIZACE**  $\alpha$
- $\alpha$ **ODHLÁŠENÍ**

### **NASTAVENÍ ČTEČEK**

Na této stránce se provádí základní konfigurace čteček, s kterými bude jednotka pracovat.<br>Pro změnu formátu kódu klikněte na ozubené kolečko a nejprve vyberte výstupní formát, poté budou<br>zpřístupněny volby pro další nastav

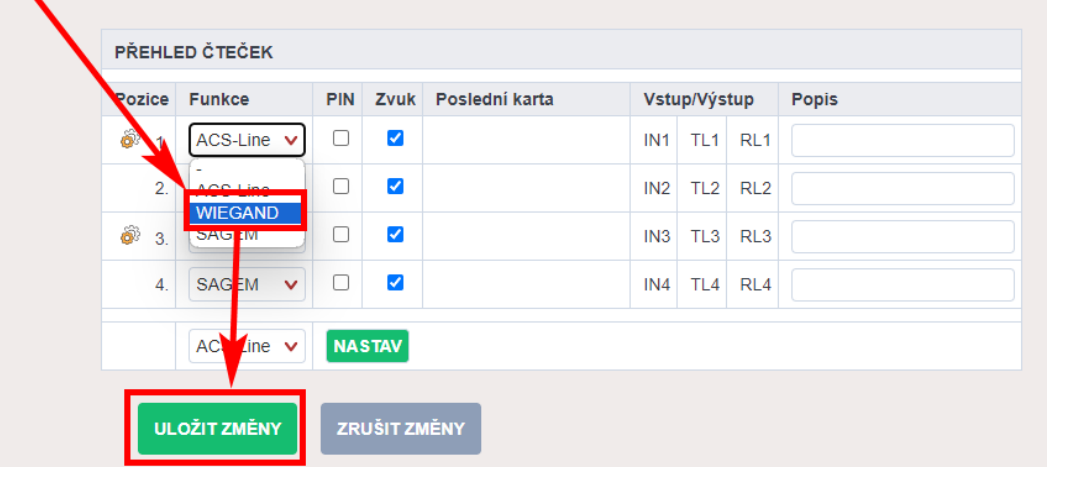

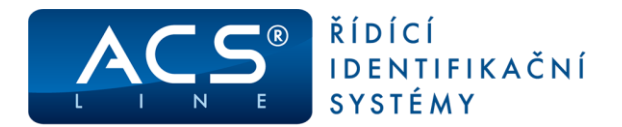

# <span id="page-8-0"></span>**2. AL20** → **AL20E**

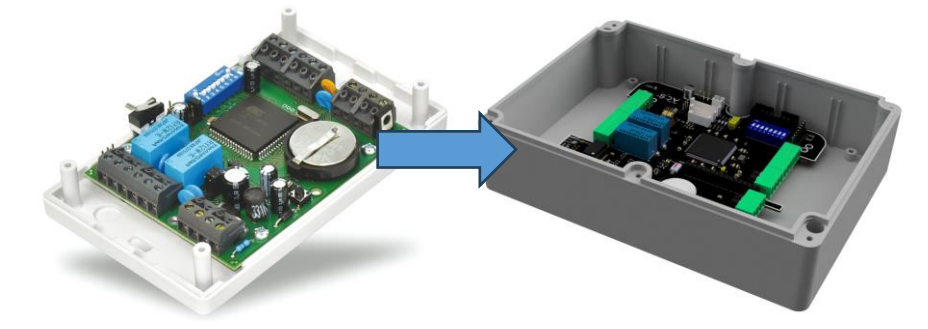

# <span id="page-8-1"></span>**2.1 DŮLEŽITÉ ROZDÍLY MEZI JEDNOTKAMI**

U nové jednotky AL20E není možnost komunikovat po RS232. Zde je možnost připojení pouze po RS485. Zůstává možnost připojení až 32 zařízení po jedné sběrnici. Nově je možnost připojení vyšší komunikační rychlostí a to 115200bauds. Zůstává možnost 19200bauds.

Na novou jednotku můžete připojit až 2 čtečky ACS-line anebo 2 libovolné čtečky WIEGAND. Také je možné připojit dva dveřní kontakty a dvě odchodová tlačítka. To znamená že je možné ovládat jak jeden vstup z obou stran, tak dva nezávislé vstupy.

# <span id="page-8-2"></span>**2.2 MONTÁŽ**

Demontáž krabičky AL20 a montáž AL20E. AL20E má větší krabičku a balení obsahuje vykružovací frézku pro vytvoření otvorů a vodotěsné průchodky pro zachování vodotěsnosti instalace a jednoduššího uložení kabelů.

# <span id="page-8-3"></span>**2.3 ZAPOJENÍ**

Svorky čteček

Čtečky mají společnou svorku napájení. Níže obrázek původního zapojení a nového.

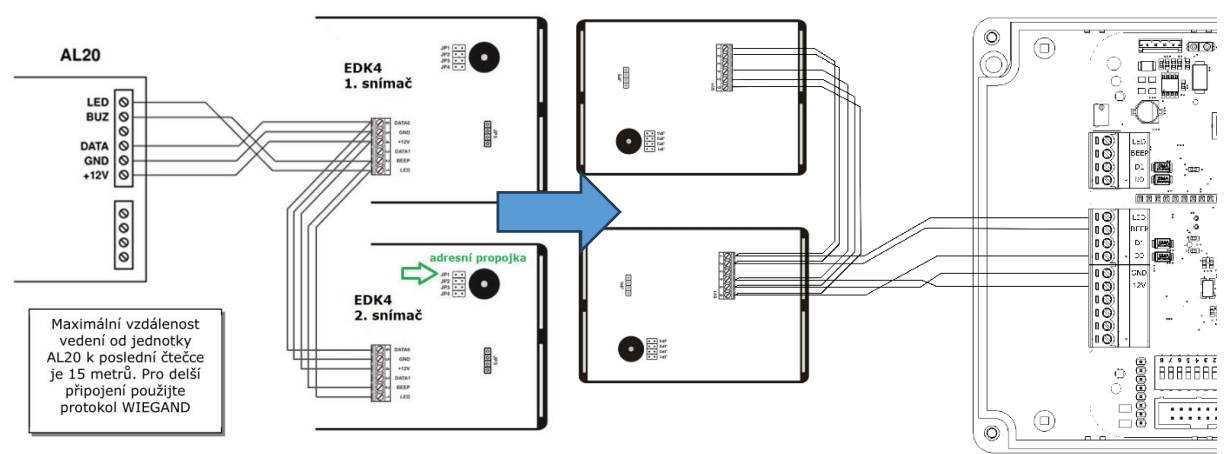

### Napájení

Jednotka je napájená stejným napětím jako původní AL20. Stačí tedy přepojit pouze za svorky do svorky. Dejte pozor na polaritu. V případě využití odpojovače MON01 na původní jednotce, nepřipojujte na jednotce nové.

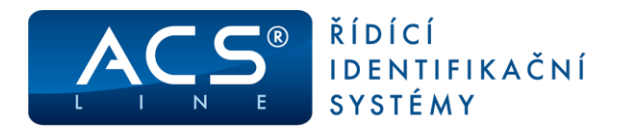

### Relé

Pozor! Svorkovnice má jinak poskládané kontakty. Obě relé podporují připojení potenciálu 12V nebo GND pomocí propojky.

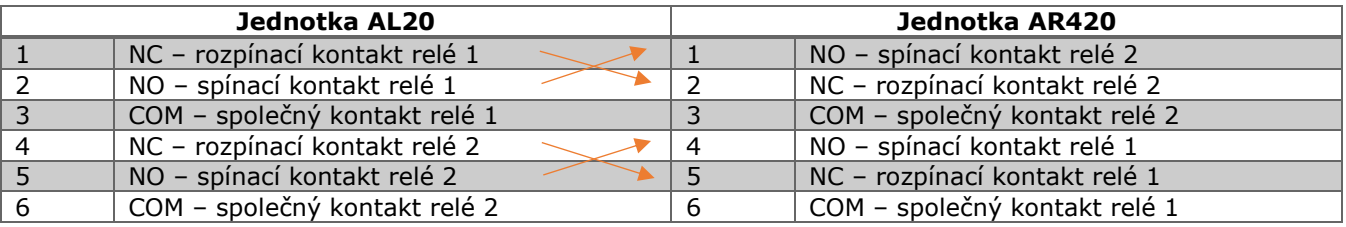

Vstupy IN a TL

Na jednotce AL20E jsou tyto svorky přesunut. Zapojení je stejné jako na jednotce AL20. Aktivace proti GND. GND je pro jednoduchost zapojení k dispozici společně na svorce.

Nově lze připojit pro každé dveře dveřní a kontakt odchodové tlačítko zvlášť.

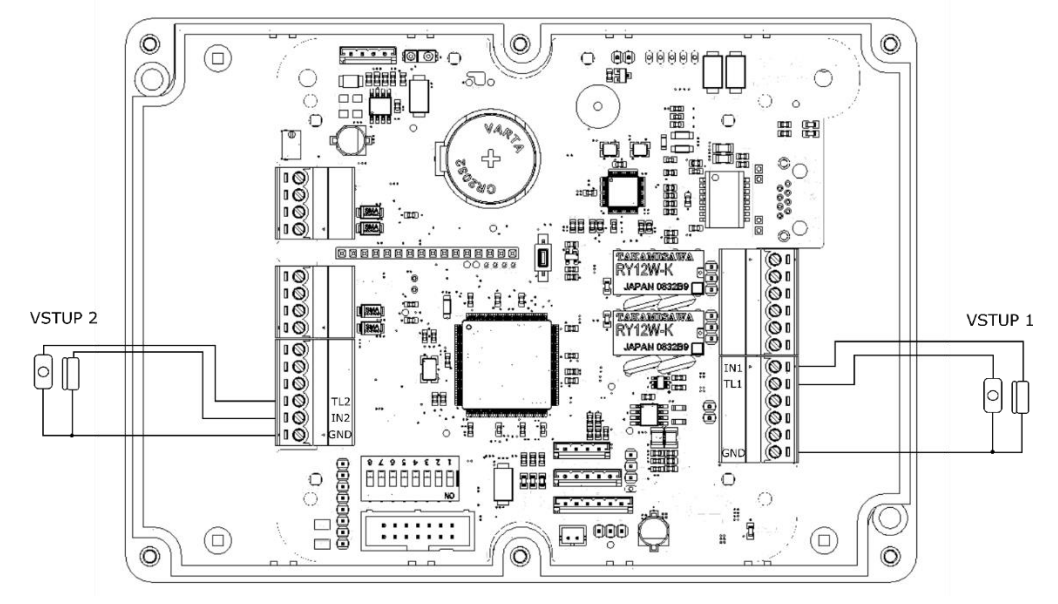

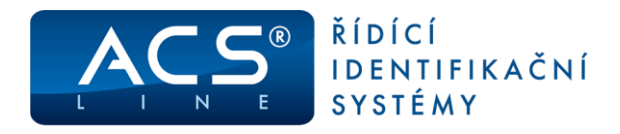

### PGM

Pro PGM je klasická svorka. Jedná se o otevřený kolektor.

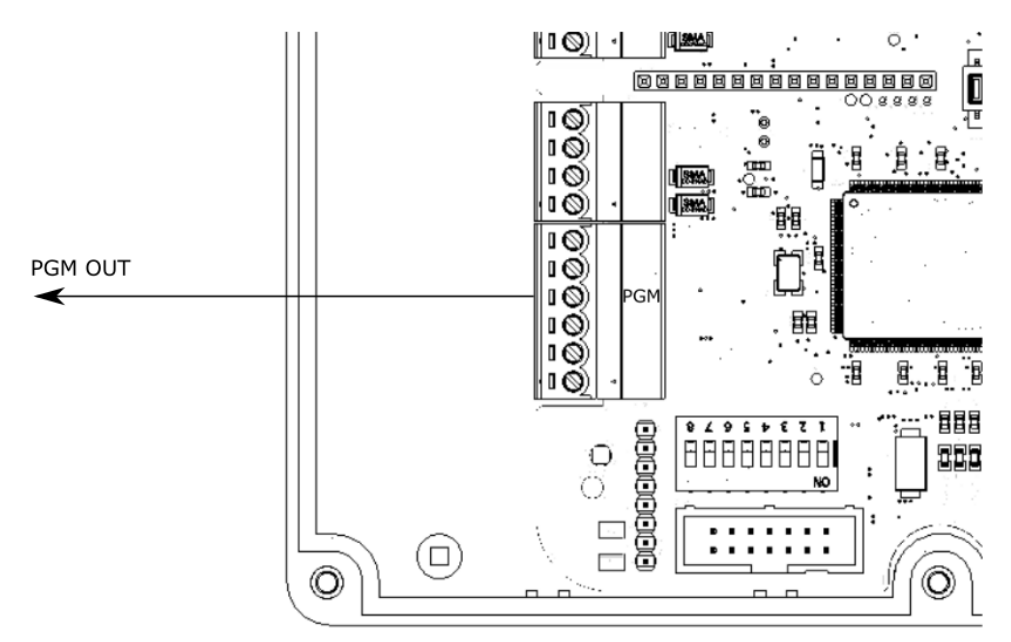

### Multifunkční konektor CON1

Tímto konektorem se dají napájet připojená zařízení až do 500 mA. Na pozici 2 je stálé napětí 12 V. Pořadí signálů a typ konektoru se nemění, stačí pouze přepojit.

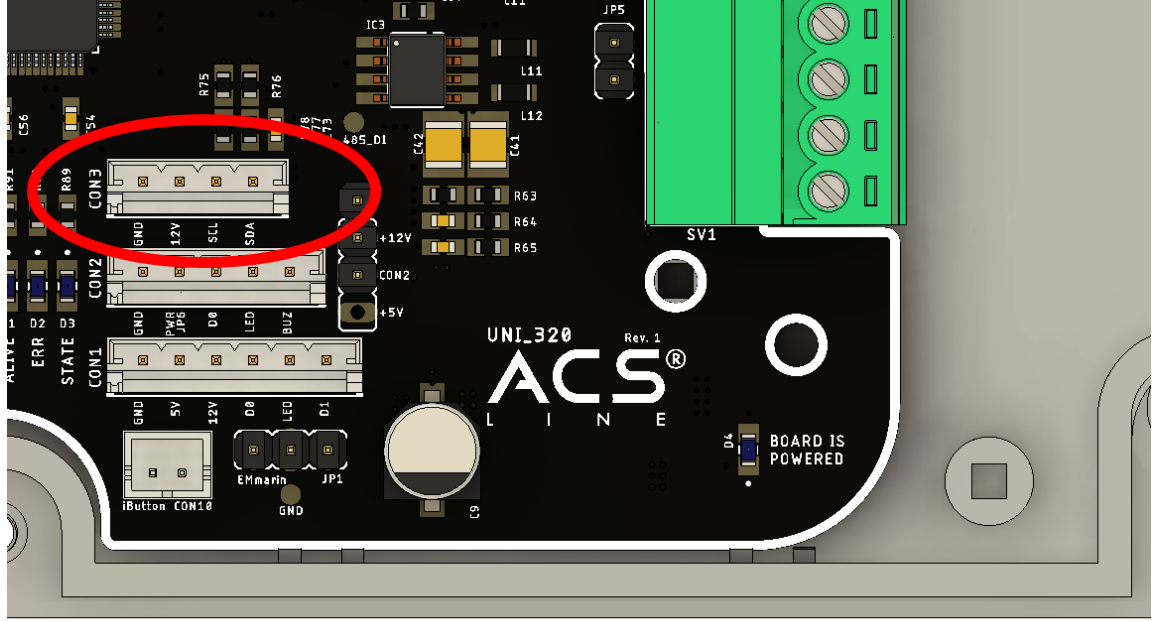

### <span id="page-10-0"></span>**2.4 SOFTWARE**

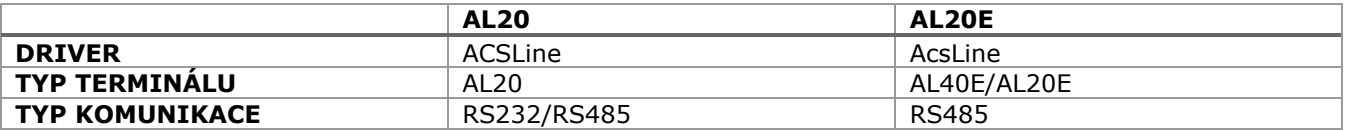

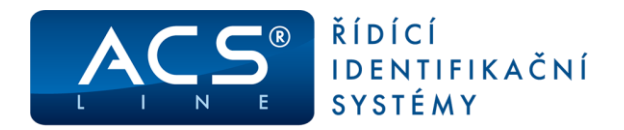

# <span id="page-11-0"></span>**3. AL20-TCP** → **AR420**

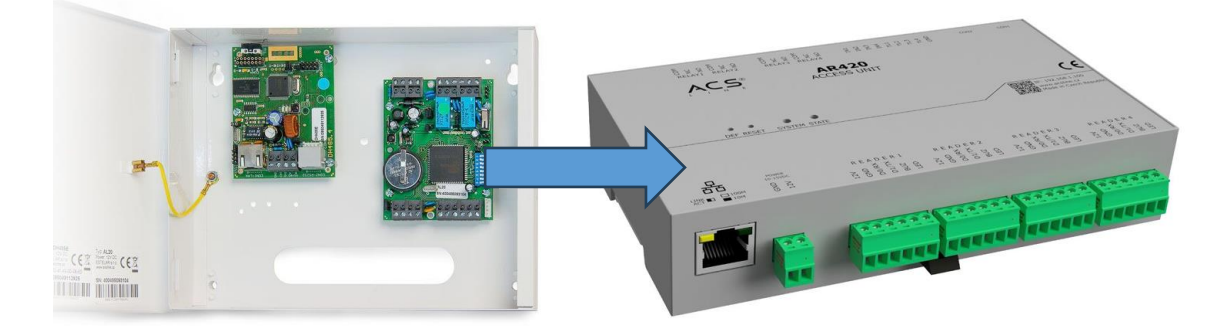

# <span id="page-11-1"></span>**3.1 DŮLEŽITÉ ROZDÍLY MEZI JEDNOTKAMI**

U jednotky AR420 není převodník RS485 na ethernet. LAN je přímo součástí jednotky. Tato jednotka neumožňuje komunikaci po sériové lince. Jediná možnost je komunikace TCP/IP. Pro připojení bude vyžadováno připojení do sítě LAN/VLAN kde běží obslužná aplikace nebo ACS service.

Jednotka neumožňuje konfiguraci pomocí příkazů, ale umožňuje kompletní správu a nastavení z webového rozhraní nebo z Editoru parametrů terminálu ESTELAR.

Jednotka umožňuje připojení libovonných čteček i v kombinacích (ACS-line a WIEGAND) na jedné jednotce.

# <span id="page-11-2"></span>**3.2 MONTÁŽ**

Montáž do původní krabice – v případě AR420-DIN nebo kompletní demontáž a montáž nově krabice v případě AR420. Montážní otvory jsou stejné.

### <span id="page-11-3"></span>**3.3 ZAPOJENÍ**

### Svorky čteček

Pozice signálů jsou stejné. Pokud máte na původní jednotce AL20 zapojené dvě čtečky, je možnost na jednotce AR420 zapojit čtečky samostatně do svorkovnice READER1 a READER2. Pokud máte připojené čtečky jedním kabelem, připojte na READER1

### Napájení

Jednotka je napájená stejným napětím jako původní AL20. Stačí tedy přepojit pouze za svorky do svorky. Dejte pozor na polaritu. V případě využití odpojovače MON01 na původní jednotce, nepřipojujte na jednotce nové.

#### Relé

Nelze využít připojení potenciálu pomocí propojky. Pokud je potřeba, je nutno potenciál připojit. Pozor! Svorkovnice má jinak poskládané kontakty.

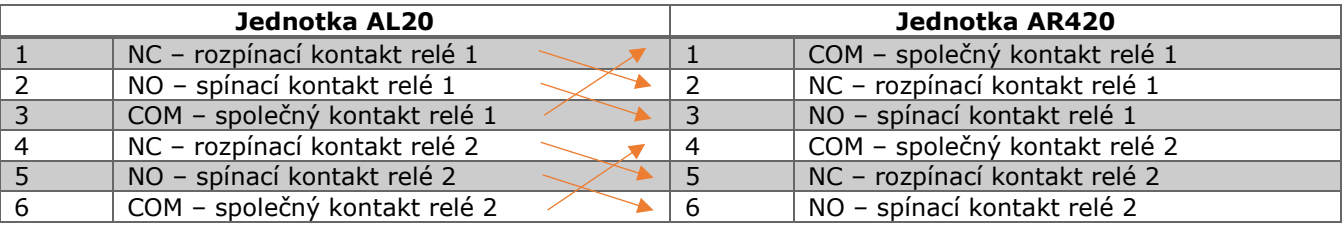

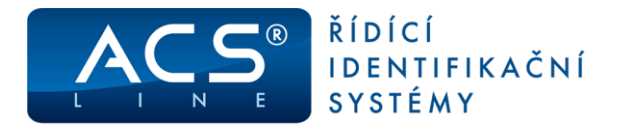

### Vstupy IN a TL

Na jednotce AR420 jsou tyto svorky přesunuty do samostatné skupiny vstupů. Zapojení je stejné jako na jednotce AL20. Aktivace proti GND. GND je pro jednoduchost zapojení k dispozici společně na svorce. Nově lze připojit více dveřních kontaktů a odchodových tlačítek.

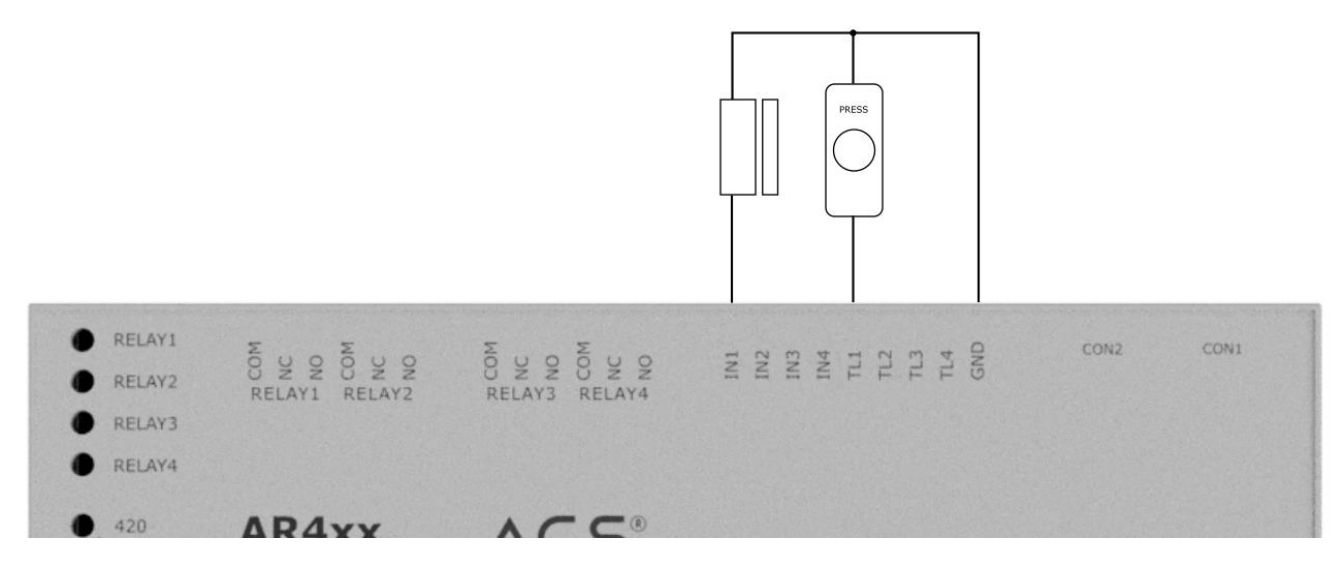

#### PGM

Pro PGM není svorkovnice, ale kabel z konektoru CON1. PGM výstupy jsou dva. Stejně jako u AL20 se jedná o kontakt s otevřeným kolektorem.

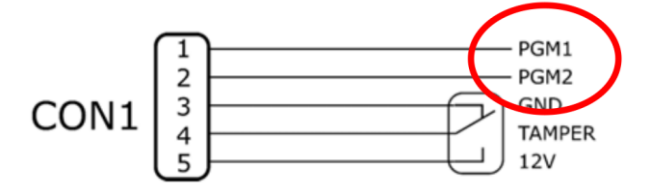

### Multifunkční konektor CON1

Při otevření krytu nedojde k vypnutí připojeného zařízení. Tímto konektorem se dají napájet připojená zařízení až do 500 mA. Na pozici 2 je stálé napětí 12 V. Pořadí signálů a typ konektoru se nemění, stačí pouze přepojit.

# <span id="page-12-0"></span>**3.3.1 ACS-LINE ZAPOJENÍ JEDNÉ ČTEČKY NA JEDNOM VSTUPU**

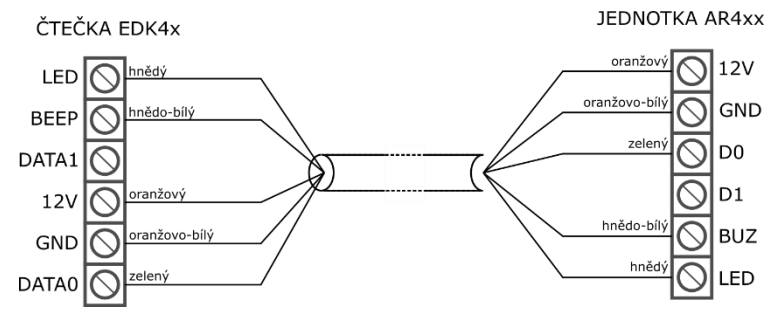

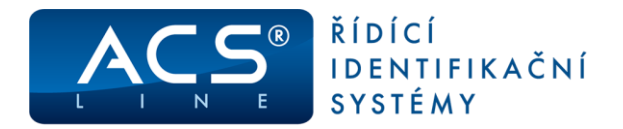

# <span id="page-13-0"></span>**3.3.2 ACS-LINE ZAPOJENÍ DVOU ČTEČEK NA JEDNOM VSTUPU**

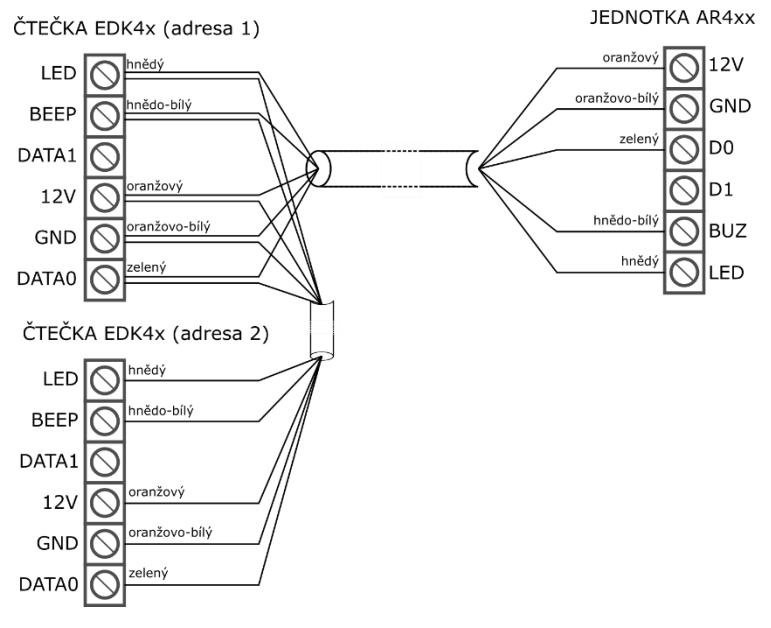

### <span id="page-13-1"></span>**3.3.3 WIEGAND**

**JEDNOTKA AR4xx** 

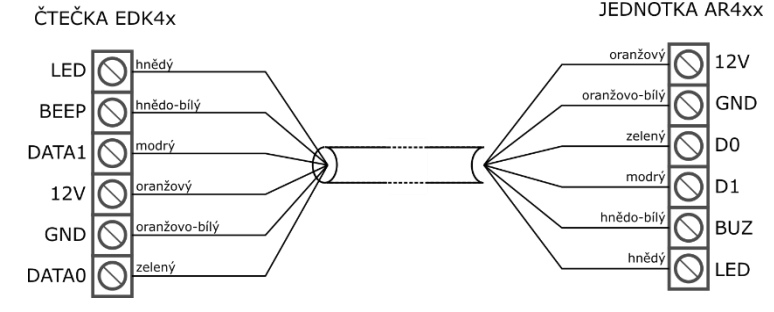

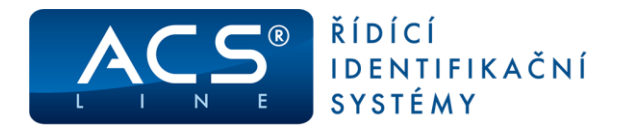

### <span id="page-14-0"></span>**3.4 SOFTWARE**

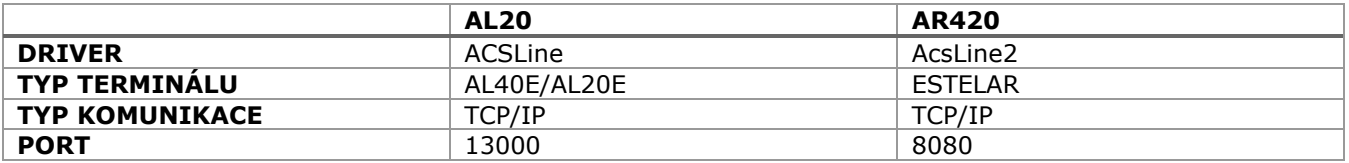

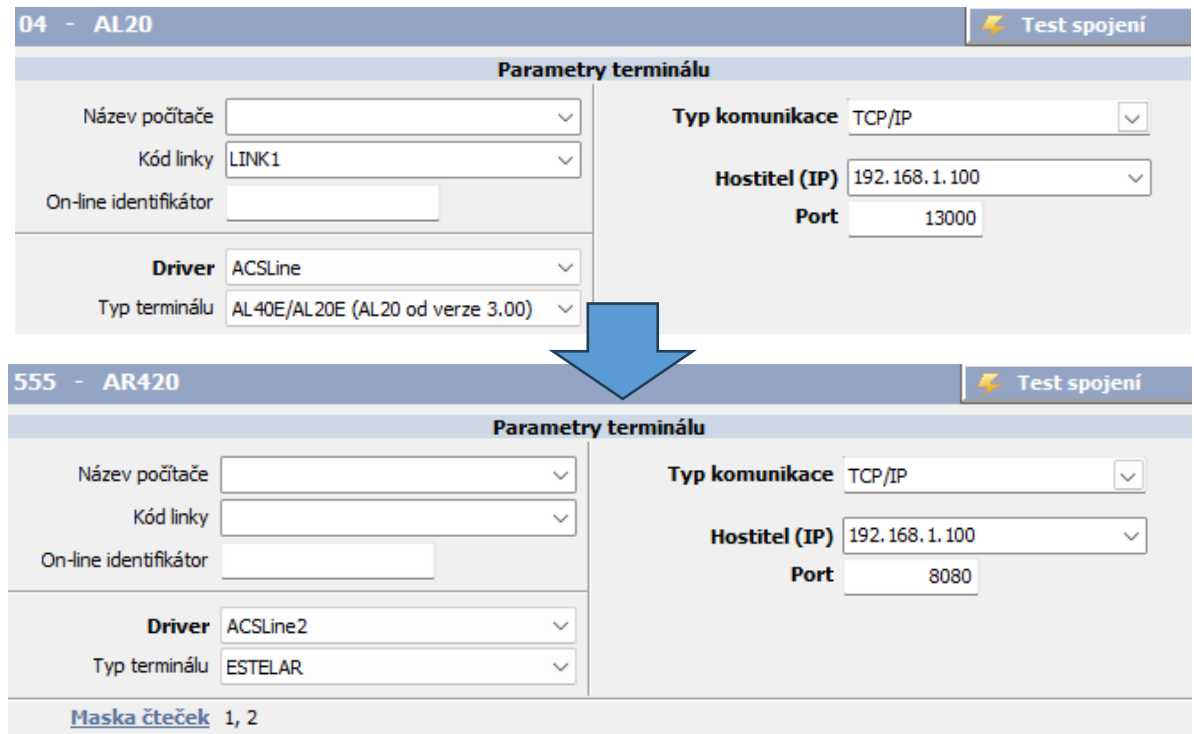

Při změně jednotky není potřeba zasahovat do nastavení přístupů pro jednotlivé osoby ani měnit operace.

Proveďte změnu parametrů podle informací v kapitole Software. Vymažte okno Parametry

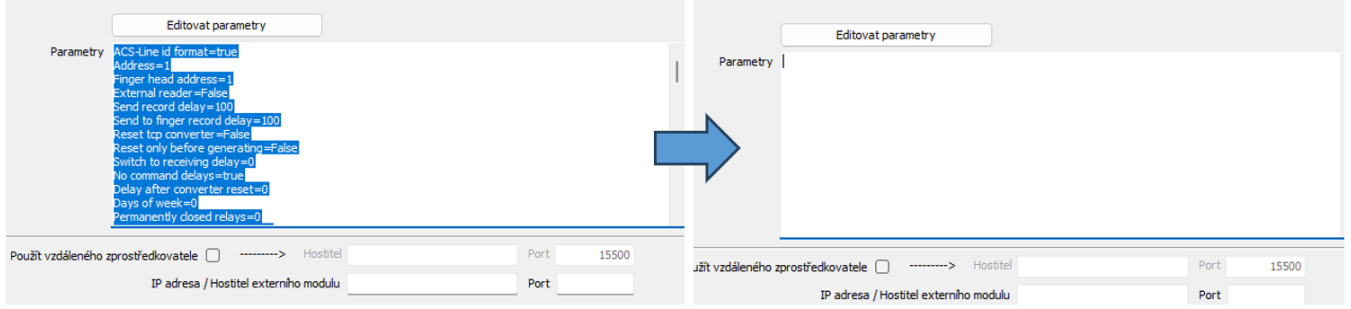

Otevřete okno editoru parametrů kliknutím na tlačítko "Editovat parametry" Proveďte načtení parametrů z terminálu kliknutím na "Načíst konfiguraci z terminálu" a uložte "OK"

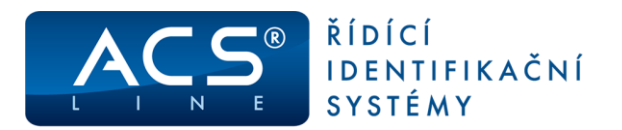

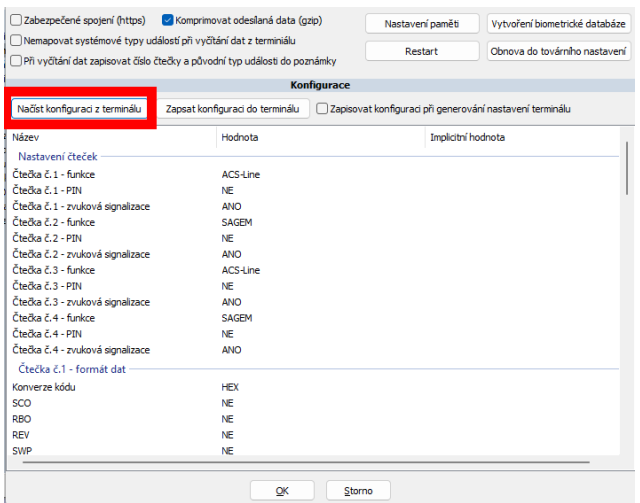

Pokud máte některou ze čteček připojneou jinak než po ACS-line protokolu například WIEGAND, je potřeba toto přenastavit buď pomocí editoru parametrů nebo webového rozhraní

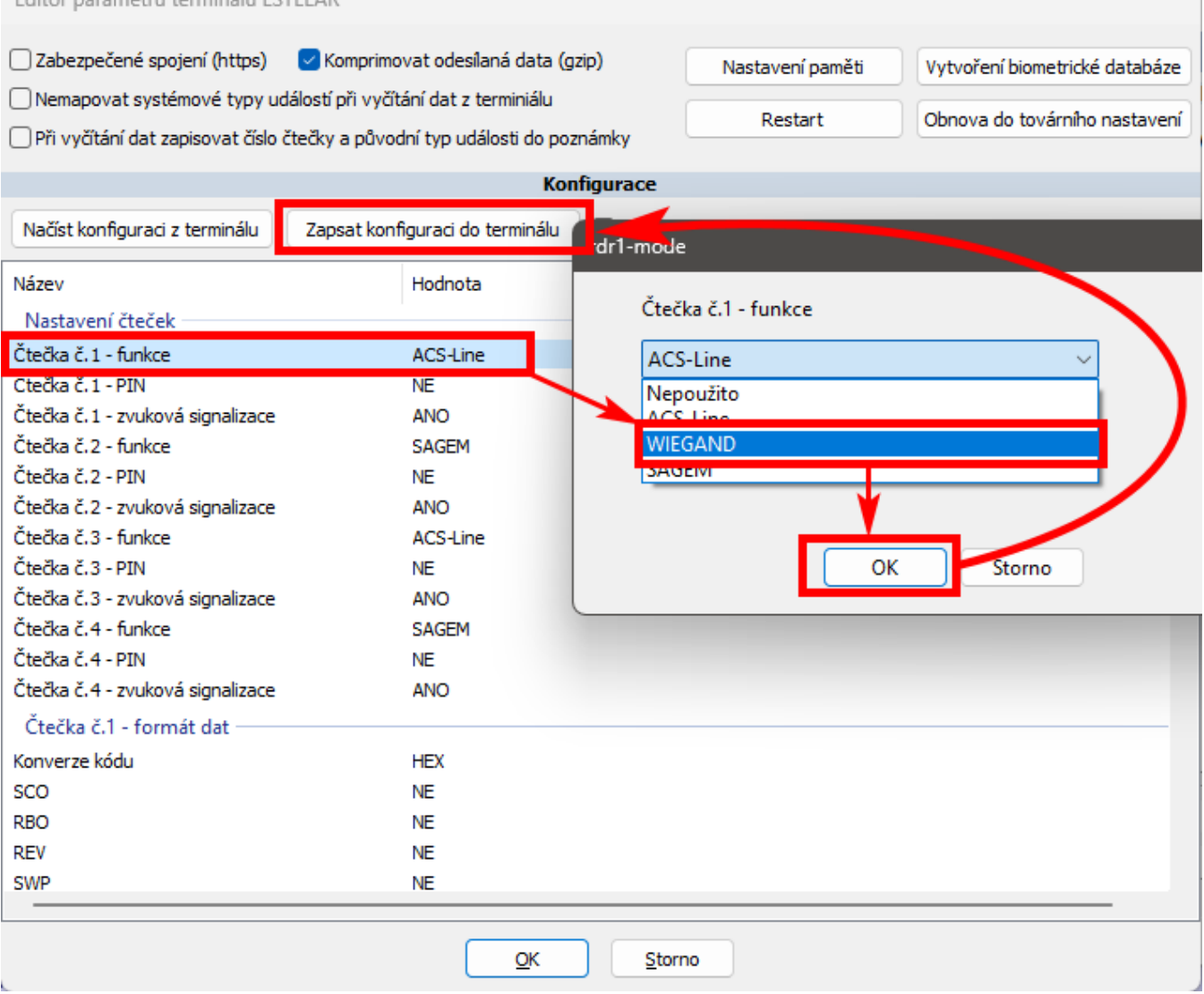

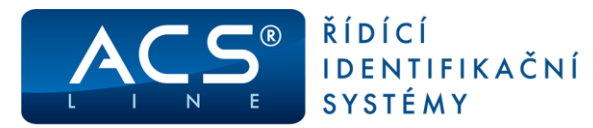

 $\alpha$ INFORMACE O MODULU

#### **NASTAVENÍ ČTEČEK**

- NA STAVENÍ RELÉ  $\alpha$
- $\bar{0}$ **NASTAVENÍ LAN**
- POKROČILÉ NASTAVENÍ  $\bullet$
- **ZMĚNA HESLA**  $\alpha$
- **SERVIS**  $\bar{0}$
- **AKTUALIZACE**  $\alpha$
- $\alpha$ **ODHLÁŠENÍ**

### **NASTAVENÍ ČTEČEK**

Na této stránce se provádí základní konfigurace čteček, s kterými bude jednotka pracovat.<br>Pro změnu formátu kódu klikněte na ozubené kolečko a nejprve vyberte výstupní formát, poté budou<br>zpřístupněny volby pro další nastav

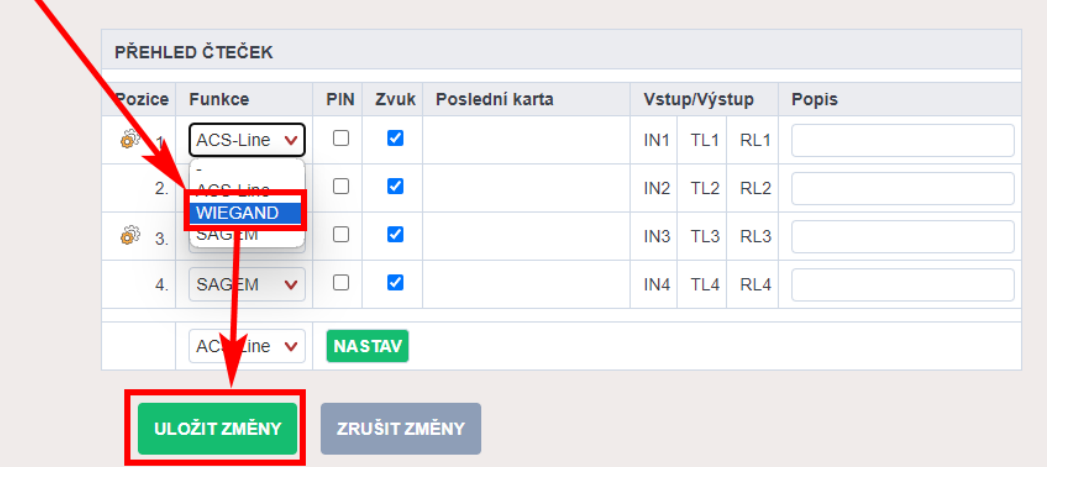

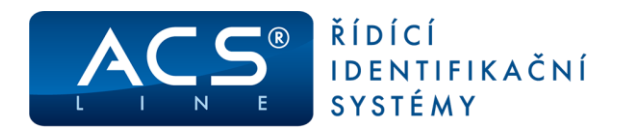

# <span id="page-17-0"></span>**4. AL40E-TCP** → **AR440**

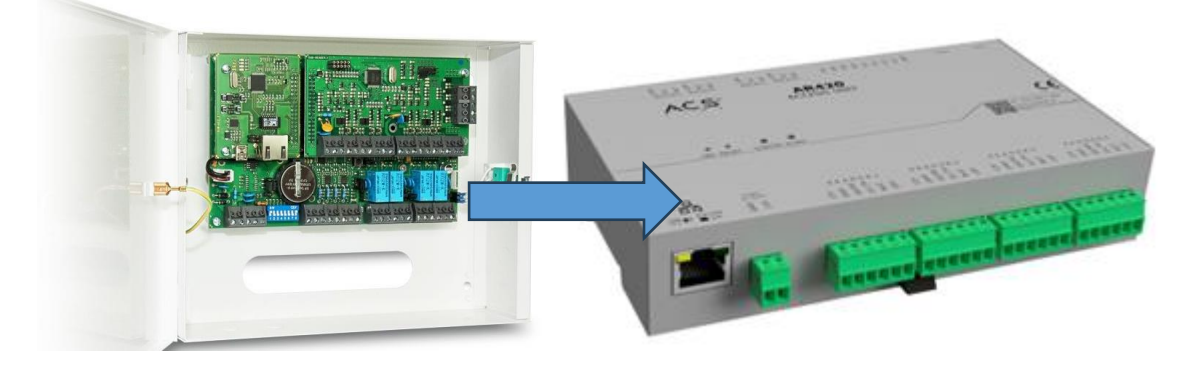

# <span id="page-17-1"></span>**4.1 DŮLEŽITÉ ROZDÍLY MEZI JEDNOTKAMI**

Jednotka neumožňuje konfiguraci pomocí příkazů, ale umožňuje kompletní správu a nastavení z webového rozhraní nebo z Editoru parametrů terminálu ESTELAR.

Jednotka umožňuje připojení libovonných čteček i v kombinacích (ACS-line a WIEGAND) na jedné jednotce. Svorky čteček jsou poskládány postupně. Na původní jednotce byly vstupy přehozeny 1 3 2 4. Při zapojení si zkontrolujte pozice připojení čtečky. Pozice se shoduje s maskou čtečky v obslužném programu.

# <span id="page-17-2"></span>**4.2 MONTÁŽ**

Demontáž DPS AL40E-TCP a montáž nové jednotky v případě AR440-DIN a prohození současného tamperu za nový nebo kompletní demontáž a montáž nové plechové krabice v případě AR440. Montážní otvory jsou stejné.

### <span id="page-17-3"></span>**4.3 ZAPOJENÍ**

Svorky čteček

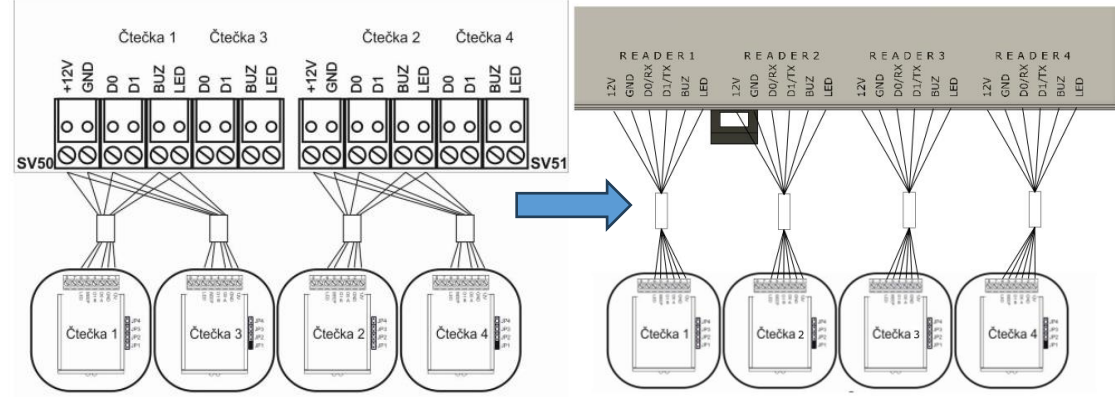

### Napájení

Jednotka je napájená stejným napětím jako původní AL40E-TCP. Stačí tedy přepojit pouze za svorky do svorky. Dejte pozor na polaritu.

Relé

Nelze využít připojení potenciálu pomocí propojky. Pokud je potřeba, je nutno potenciál připojit.

### Vstupy IN a TL

Na jednotce AR440 jsou tyto svorky přesunuty do samostatné skupiny vstupů. Zapojení je stejné jako na jednotce AL40E-TCP. Aktivace proti GND. GND je pro jednoduchost zapojení k dispozici společně na svorce. Nově lze připojit více dveřních kontaktů a odchodových tlačítek.

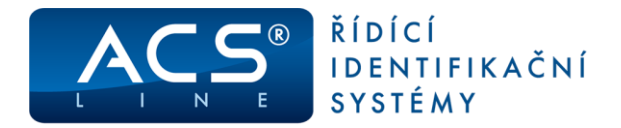

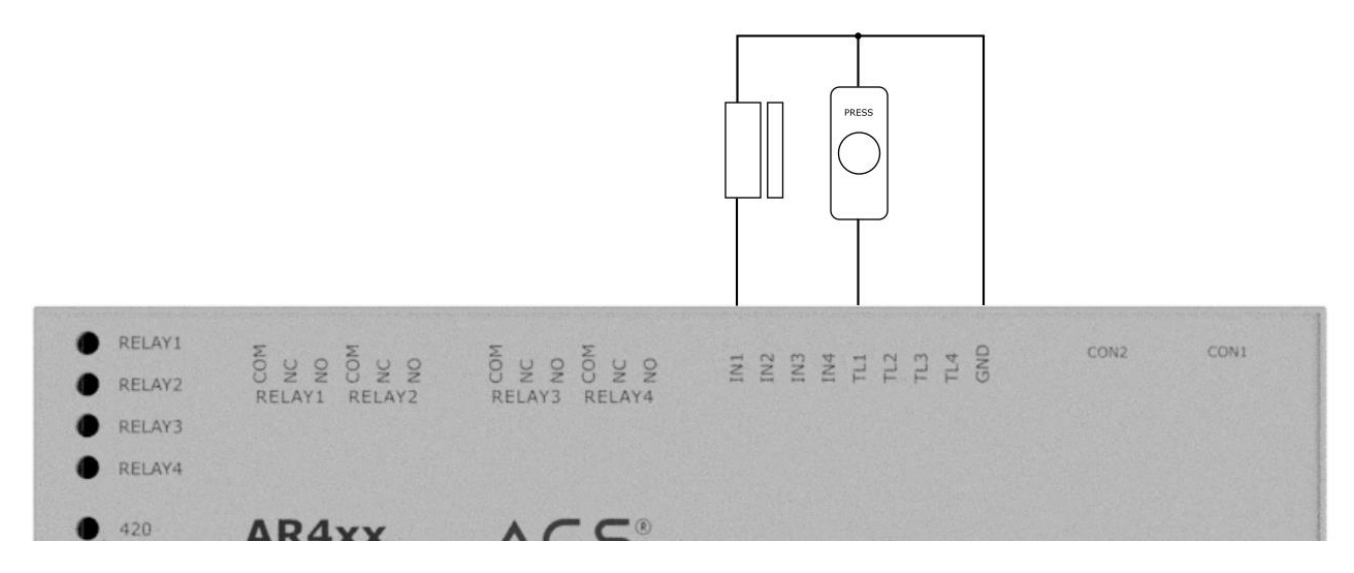

#### PGM

Pro PGM není svorkovnice, ale kabel z konektoru CON1. PGM výstupy jsou dva. Stejně jako u AL20 se jedná o kontakt s otevřeným kolektorem.

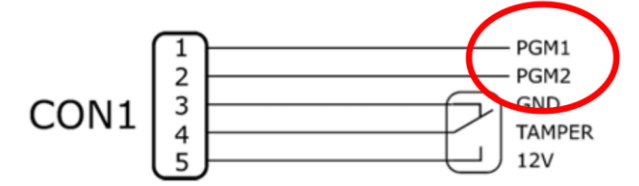

### Multifunkční konektor CON1

Při otevření krytu nedojde k vypnutí připojeného zařízení. Tímto konektorem se dají napájet připojená zařízení až do 500 mA. Na pozici 2 je stálé napětí 12 V. Pořadí signálů a typ konektoru se nemění, stačí pouze přepojit.

# <span id="page-18-0"></span>**4.3.1 ACS-LINE ZAPOJENÍ JEDNÉ ČTEČKY NA JEDNOM VSTUPU**

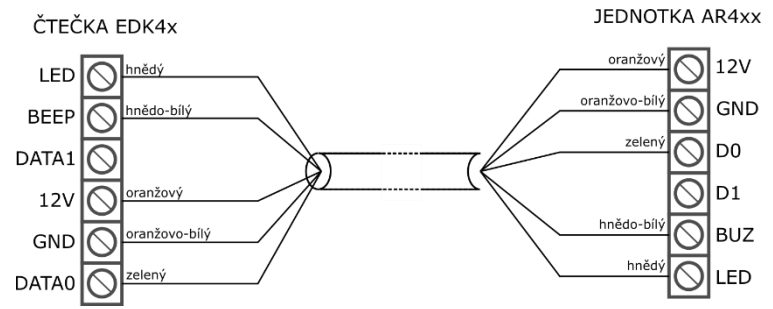

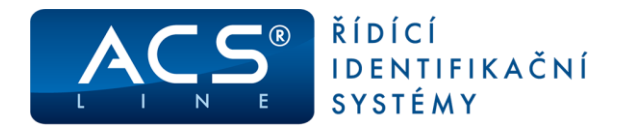

# <span id="page-19-0"></span>**4.3.2 ACS-LINE ZAPOJENÍ DVOU ČTEČEK NA JEDNOM VSTUPU**

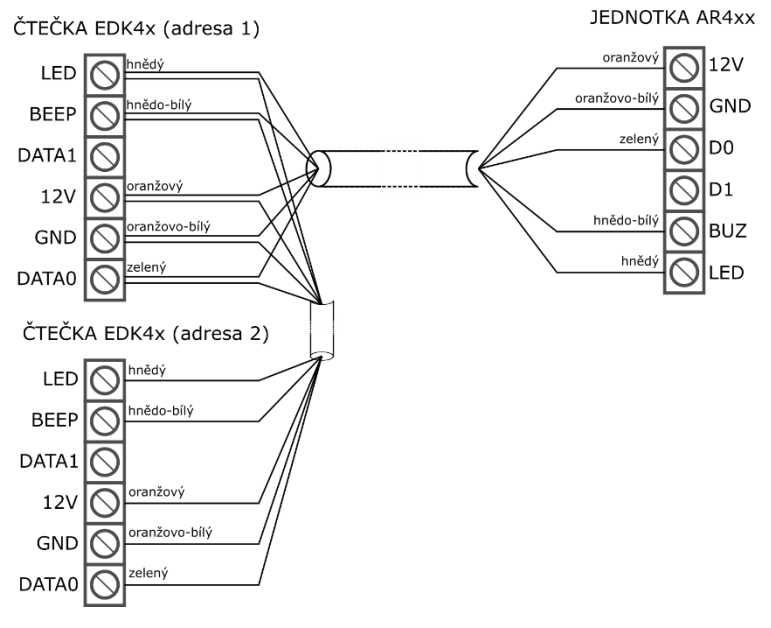

### <span id="page-19-1"></span>**4.3.3 WIEGAND**

**JEDNOTKA AR4xx** 

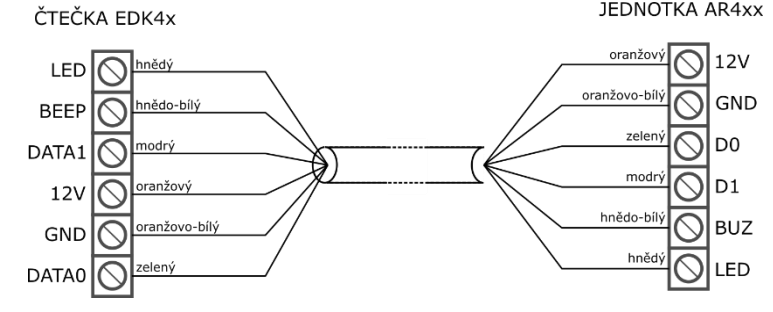

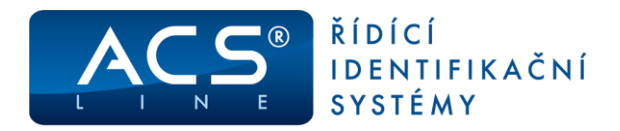

### <span id="page-20-0"></span>**4.4 SOFTWARE**

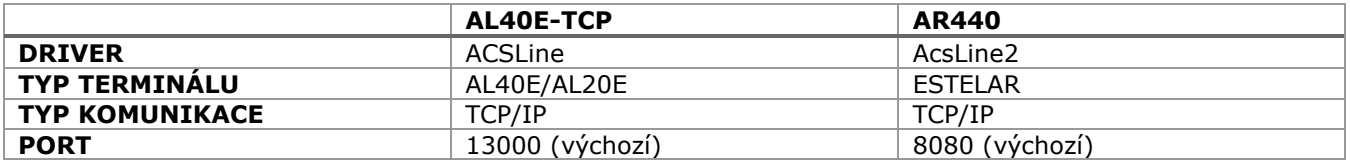

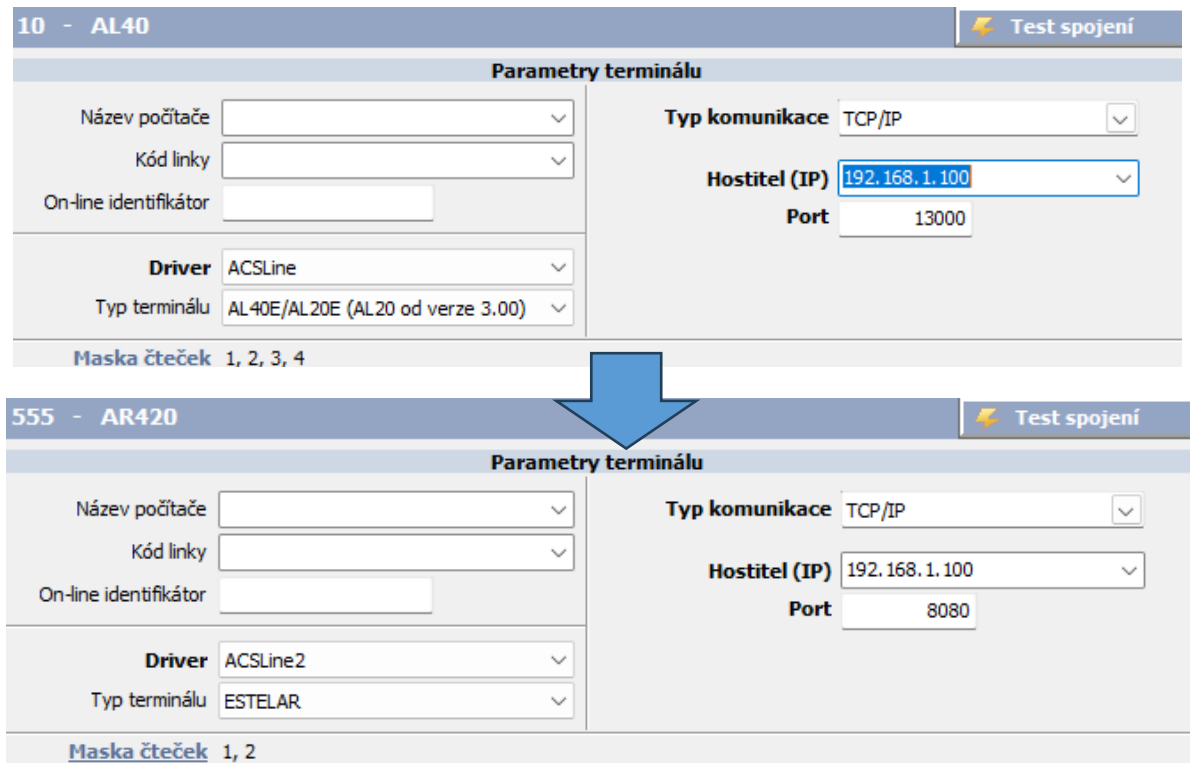

Při změně jednotky není potřeba zasahovat do nastavení přístupů pro jednotlivé osoby ani měnit operace.

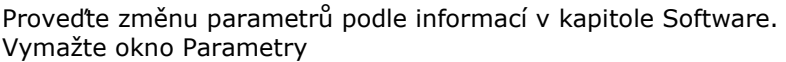

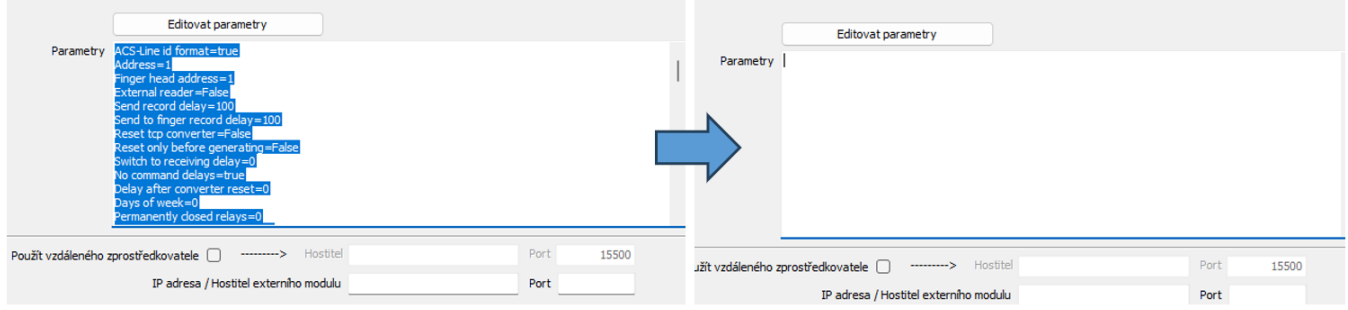

Otevřete okno editoru parametrů kliknutím na tlačítko "Editovat parametry" Proveďte načtení parametrů z terminálu kliknutím na "Načíst konfiguraci z terminálu" a uložte "OK"

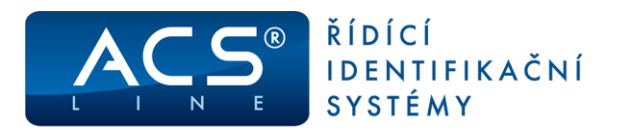

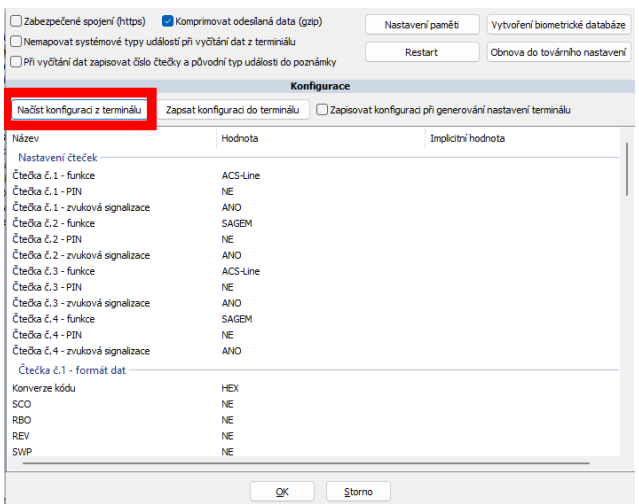

Pokud máte některou ze čteček připojneou jinak než po ACS-line protokolu například WIEGAND, je potřeba toto přenastavit buď pomocí editoru parametrů nebo webového rozhraní

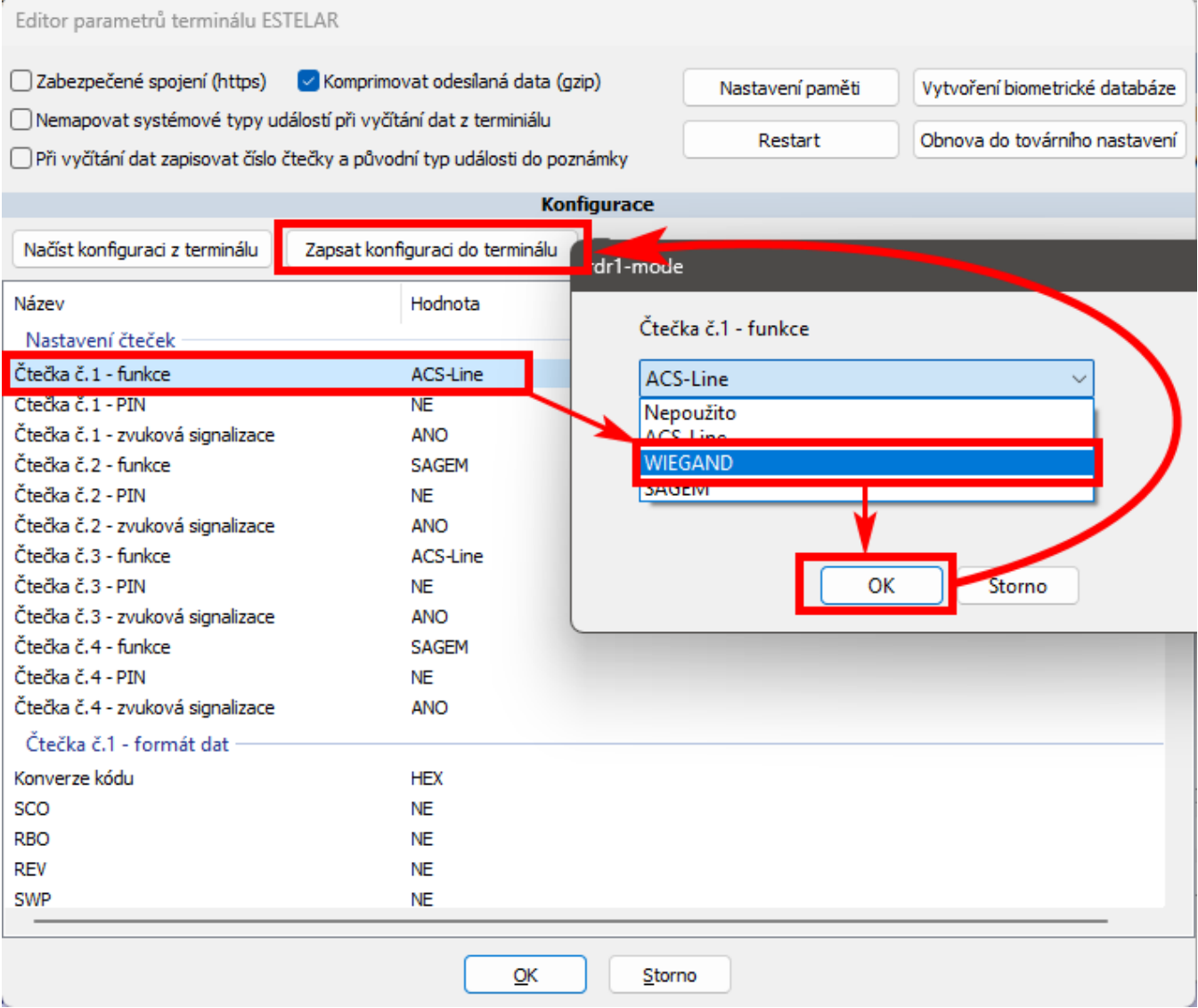

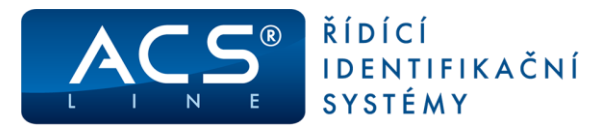

 $\alpha$ INFORMACE O MODULU

#### **NASTAVENÍ ČTEČEK**

- NA STAVENÍ RELÉ  $\alpha$
- $\bar{0}$ **NASTAVENÍ LAN**
- POKROČILÉ NASTAVENÍ  $\bullet$
- **ZMĚNA HESLA**  $\alpha$
- **SERVIS**  $\bar{0}$
- **AKTUALIZACE**  $\alpha$
- $\alpha$ **ODHLÁŠENÍ**

### **NASTAVENÍ ČTEČEK**

Na této stránce se provádí základní konfigurace čteček, s kterými bude jednotka pracovat.<br>Pro změnu formátu kódu klikněte na ozubené kolečko a nejprve vyberte výstupní formát, poté budou<br>zpřístupněny volby pro další nastav

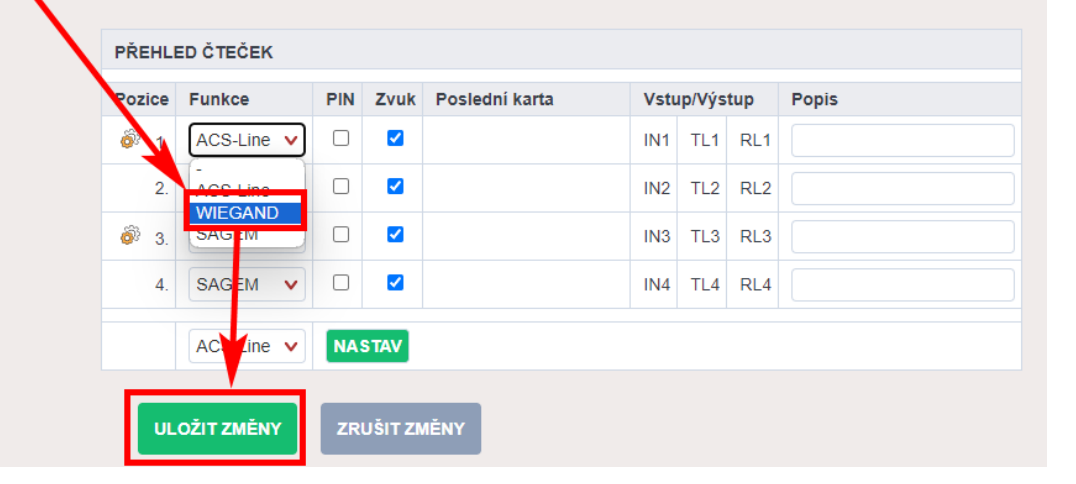

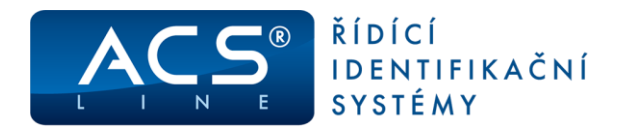

# <span id="page-23-0"></span>**5.**  $AL40E \rightarrow AR440$

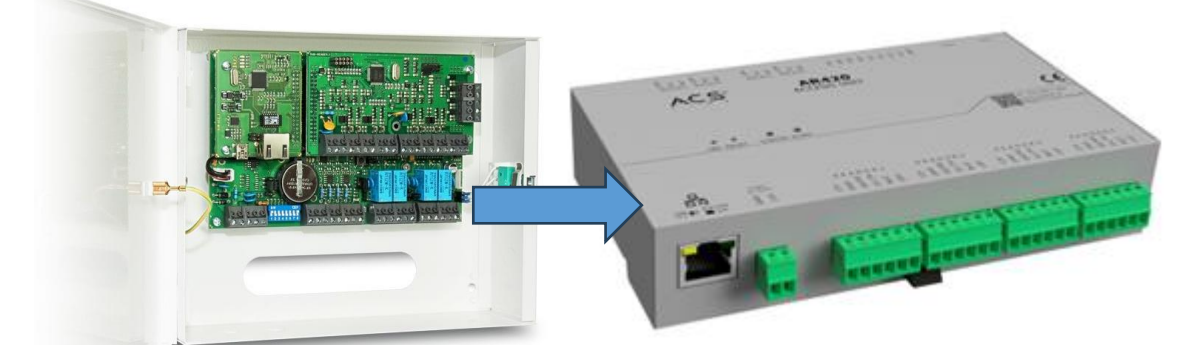

# <span id="page-23-1"></span>**5.1 DŮLEŽITÉ ROZDÍLY MEZI JEDNOTKAMI**

Jednotka AR440 neumožňuje komunikaci po sériové lince. Jediná možnost je komunikace TCP/IP. Pro připojení bude vyžadováno připojení do sítě LAN/VLAN kde běží obslužná aplikace nebo ACS service.

Jednotka neumožňuje konfiguraci pomocí příkazů, ale umožňuje kompletní správu a nastavení z webového rozhraní nebo z Editoru parametrů terminálu ESTELAR.

Jednotka umožňuje připojení libovonných čteček i v kombinacích (ACS-line a WIEGAND) na jedné jednotce. Svorky čteček jsou poskládány postupně. Na původní jednotce byly vstupy přehozeny 1 3 2 4. Při zapojení si

zkontrolujte pozice připojení čtečky. Pozice se shoduje s maskou čtečky v obslužném programu.

# <span id="page-23-2"></span>**5.2 MONTÁŽ**

Demontáž DPS AL40E a montáž nové jednotky v případě AR440-DIN a prohození současného tamperu za nový nebo kompletní demontáž a montáž nové plechové krabice v případě AR440. Montážní otvory jsou stejné.

### <span id="page-23-3"></span>**5.3 ZAPOJENÍ**

Svorky čteček

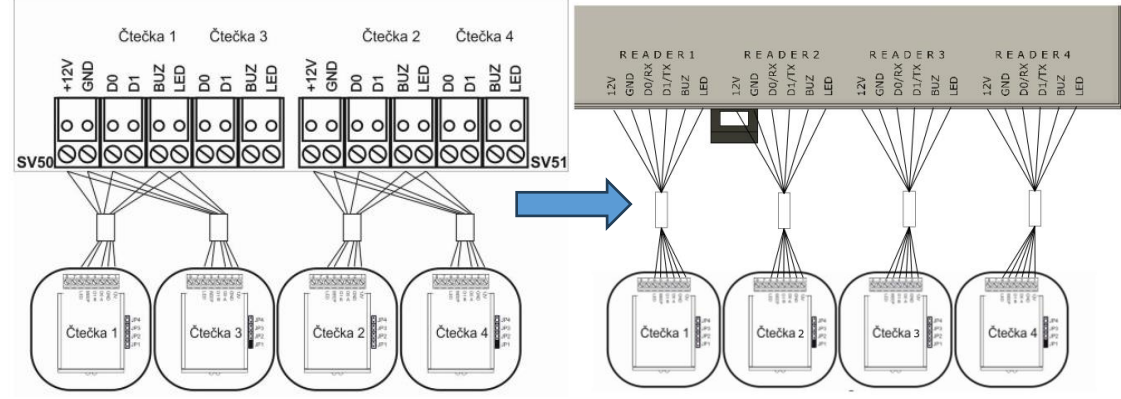

### Napájení

Jednotka je napájená stejným napětím jako původní AL20. Stačí tedy přepojit pouze za svorky do svorky. Dejte pozor na polaritu.

### Relé

Nelze využít připojení potenciálu pomocí propojky. Pokud je potřeba, je nutno potenciál připojit.

### Vstupy IN a TL

Na jednotce AR420 jsou tyto svorky přesunuty do samostatné skupiny vstupů. Zapojení je stejné jako na jednotce AL40E. Aktivace proti GND. GND je pro jednoduchost zapojení k dispozici společně na svorce. Nově lze připojit více dveřních kontaktů a odchodových tlačítek.

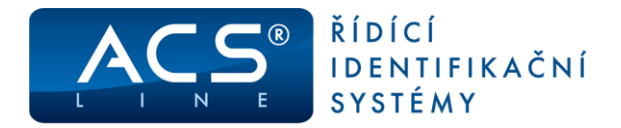

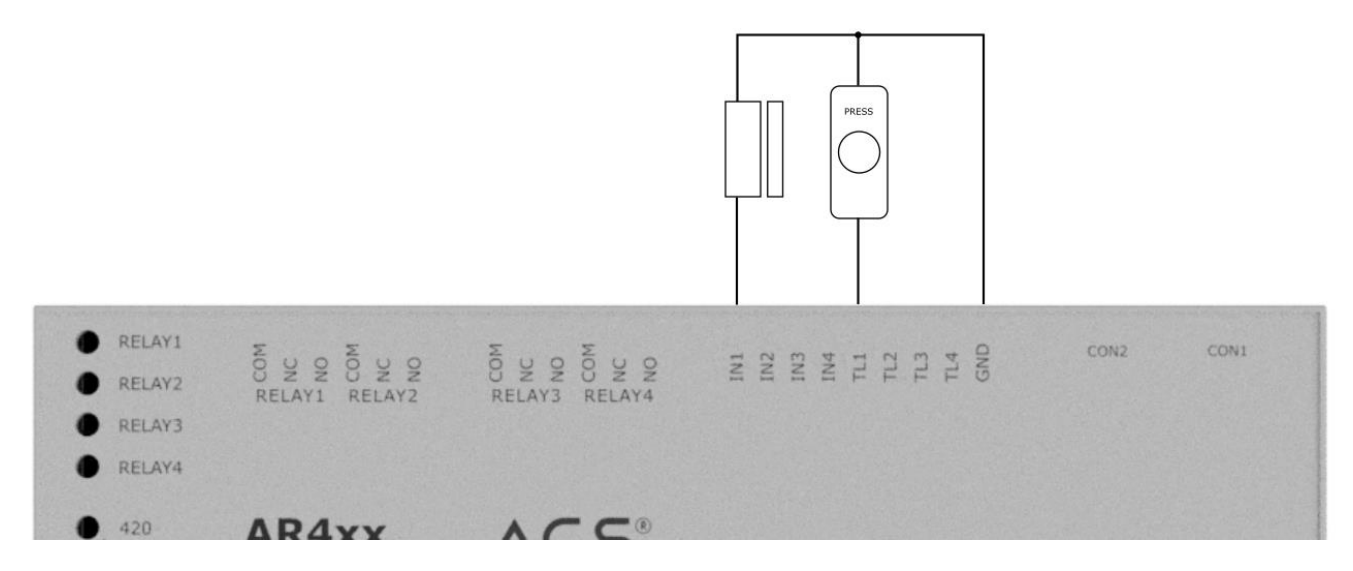

#### PGM

Pro PGM není svorkovnice, ale kabel z konektoru CON1. PGM výstupy jsou dva. Stejně jako u AL20 se jedná o kontakt s otevřeným kolektorem.

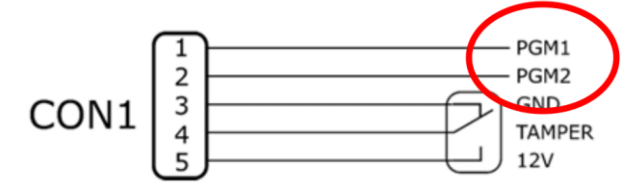

### Multifunkční konektor CON1

Při otevření krytu nedojde k vypnutí připojeného zařízení. Tímto konektorem se dají napájet připojená zařízení až do 500 mA. Na pozici 2 je stálé napětí 12 V. Pořadí signálů a typ konektoru se nemění, stačí pouze přepojit.

# <span id="page-24-0"></span>**5.3.1 ACS-LINE ZAPOJENÍ JEDNÉ ČTEČKY NA JEDNOM VSTUPU**

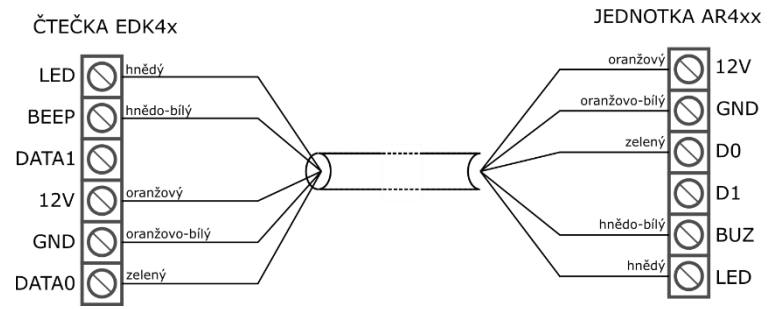

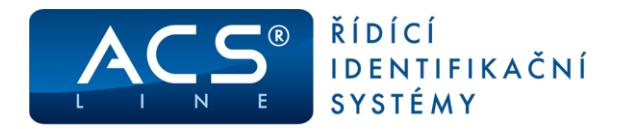

# <span id="page-25-0"></span>**5.3.2 ACS-LINE ZAPOJENÍ DVOU ČTEČEK NA JEDNOM VSTUPU**

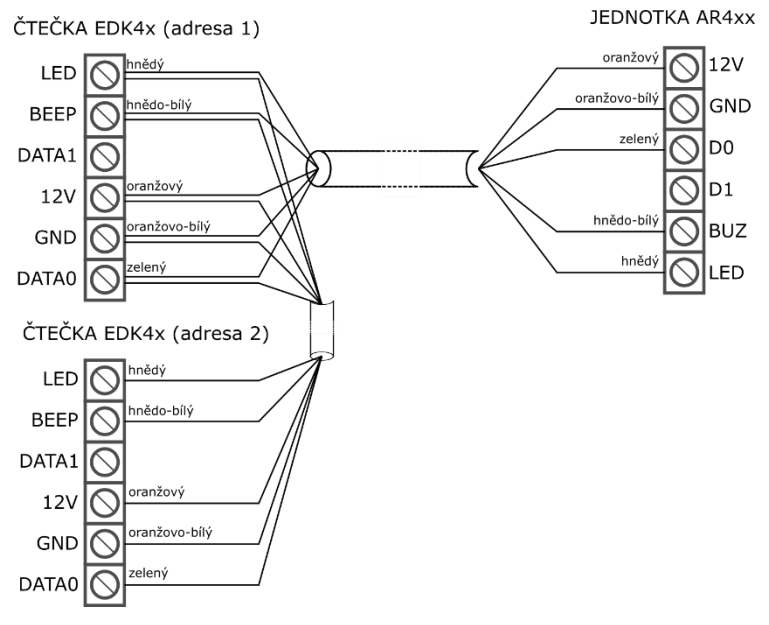

### <span id="page-25-1"></span>**5.3.3 WIEGAND**

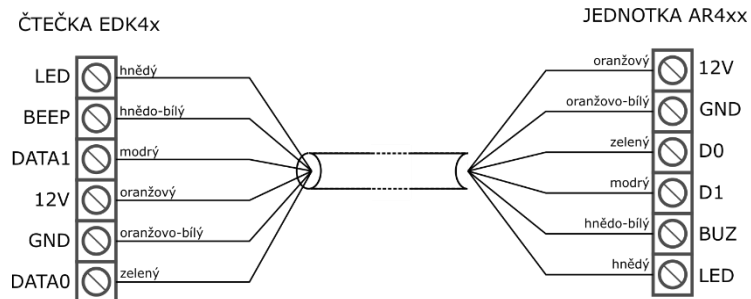

### <span id="page-25-2"></span>**5.4 SOFTWARE**

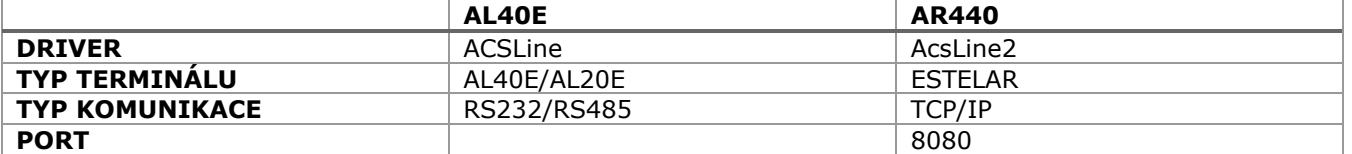

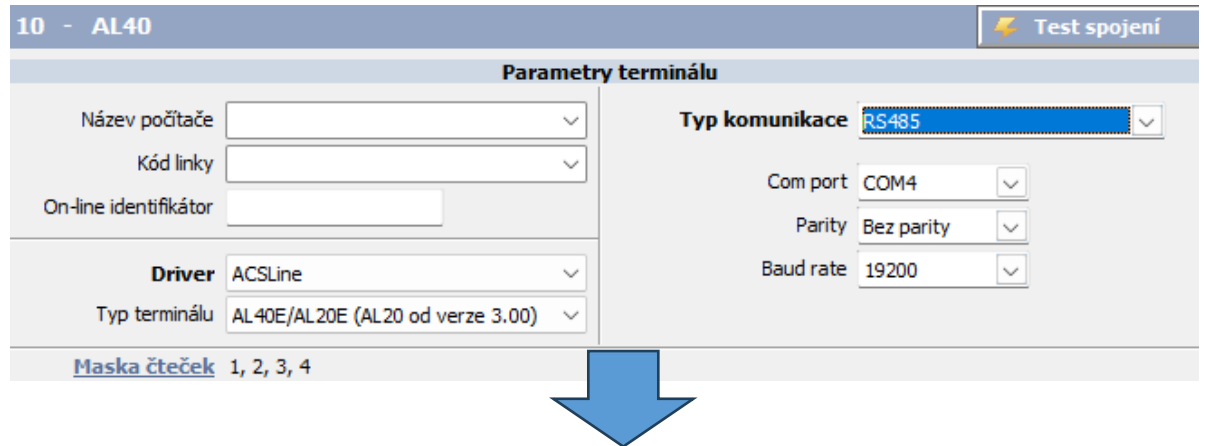

**MIGRAČNÍ PŘÍRUČKA PRO PŘÍSTUPOVÉ JEDNOTKY.docx- strana 25 (celkem 28)**

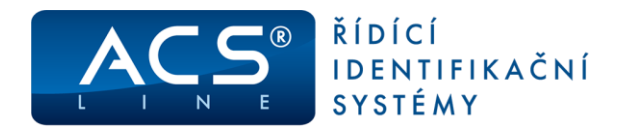

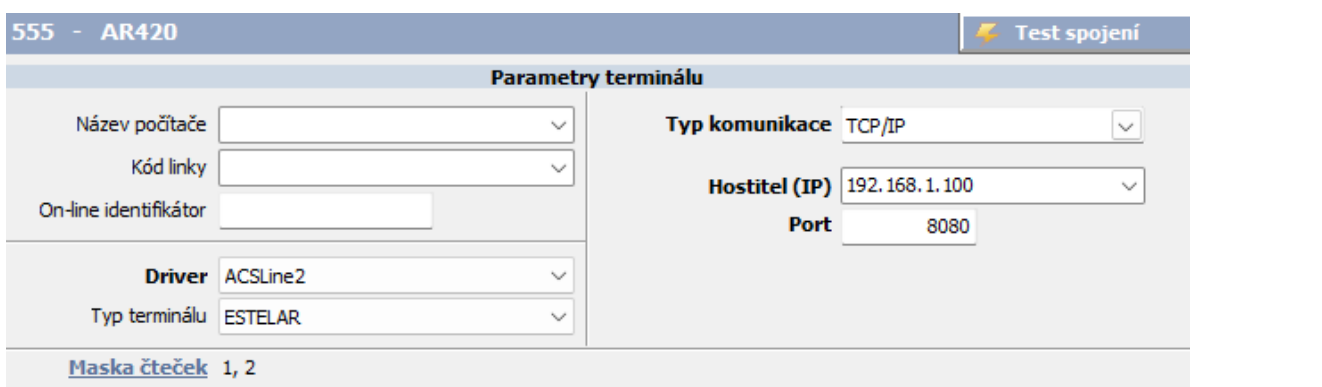

Při změně jednotky není potřeba zasahovat do nastavení přístupů pro jednotlivé osoby ani měnit operace.

Proveďte změnu parametrů podle informací v kapitole Software. Vymažte okno Parametry

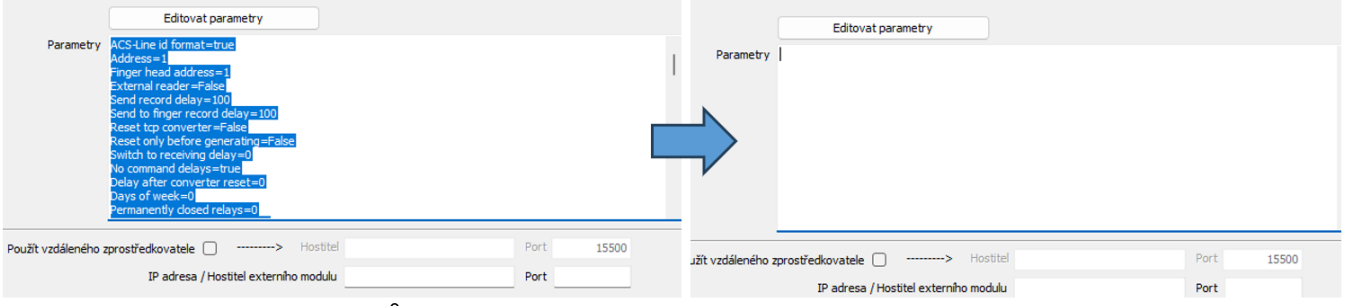

Otevřete okno editoru parametrů kliknutím na tlačítko "Editovat parametry" Proveďte načtení parametrů z terminálu kliknutím na "Načíst konfiguraci z terminálu" a uložte "OK"

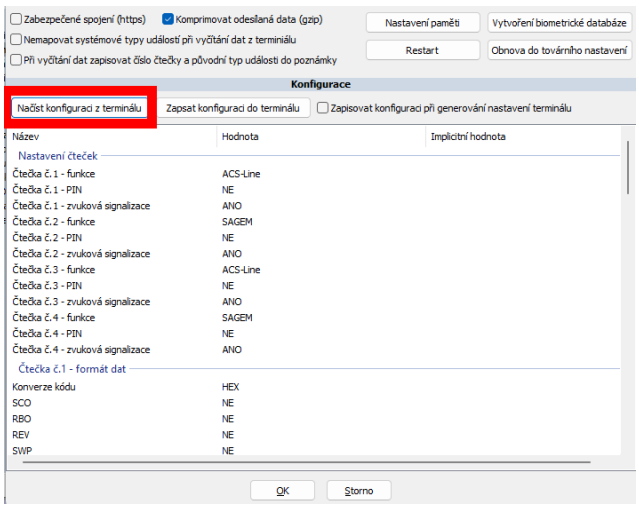

Pokud máte některou ze čteček připojneou jinak než po ACS-line protokolu například WIEGAND, je potřeba toto přenastavit buď pomocí editoru parametrů nebo webového rozhraní

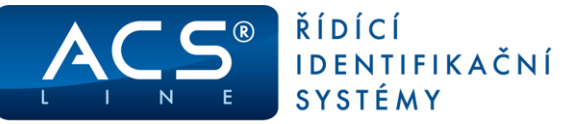

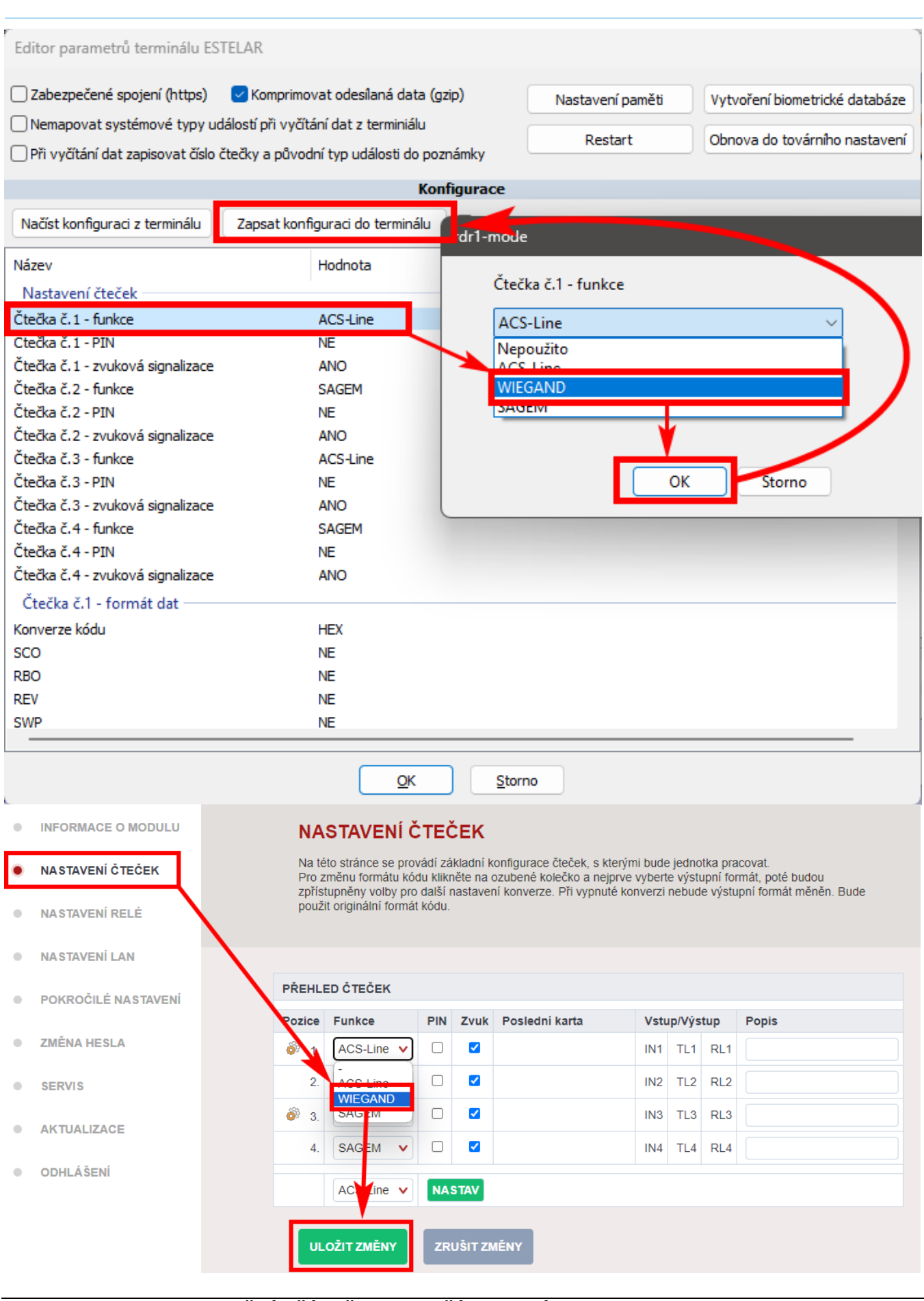

**MIGRAČNÍ PŘÍRUČKA PRO PŘÍSTUPOVÉ JEDNOTKY.docx- strana 27 (celkem 28)**

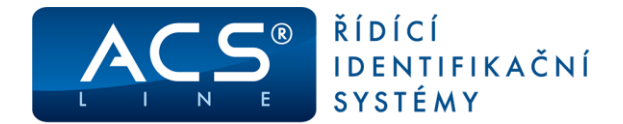

Uvítáme jakékoliv připomínky a podněty k činnosti systému ACS-line. Výrobce si vyhrazuje právo změn ve výrobcích a v propagačních materiálech.

> **ESTELAR s.r.o.** Palackého 744/1, Holešov 769 01, Česká republika IČ: 26932962, DIČ: CZ26932962 telefon.: +420 573 395 466 [podpora@estelar.cz](mailto:podpora@estelar.cz) | [www.estelar.cz](http://www.estelar.cz/)